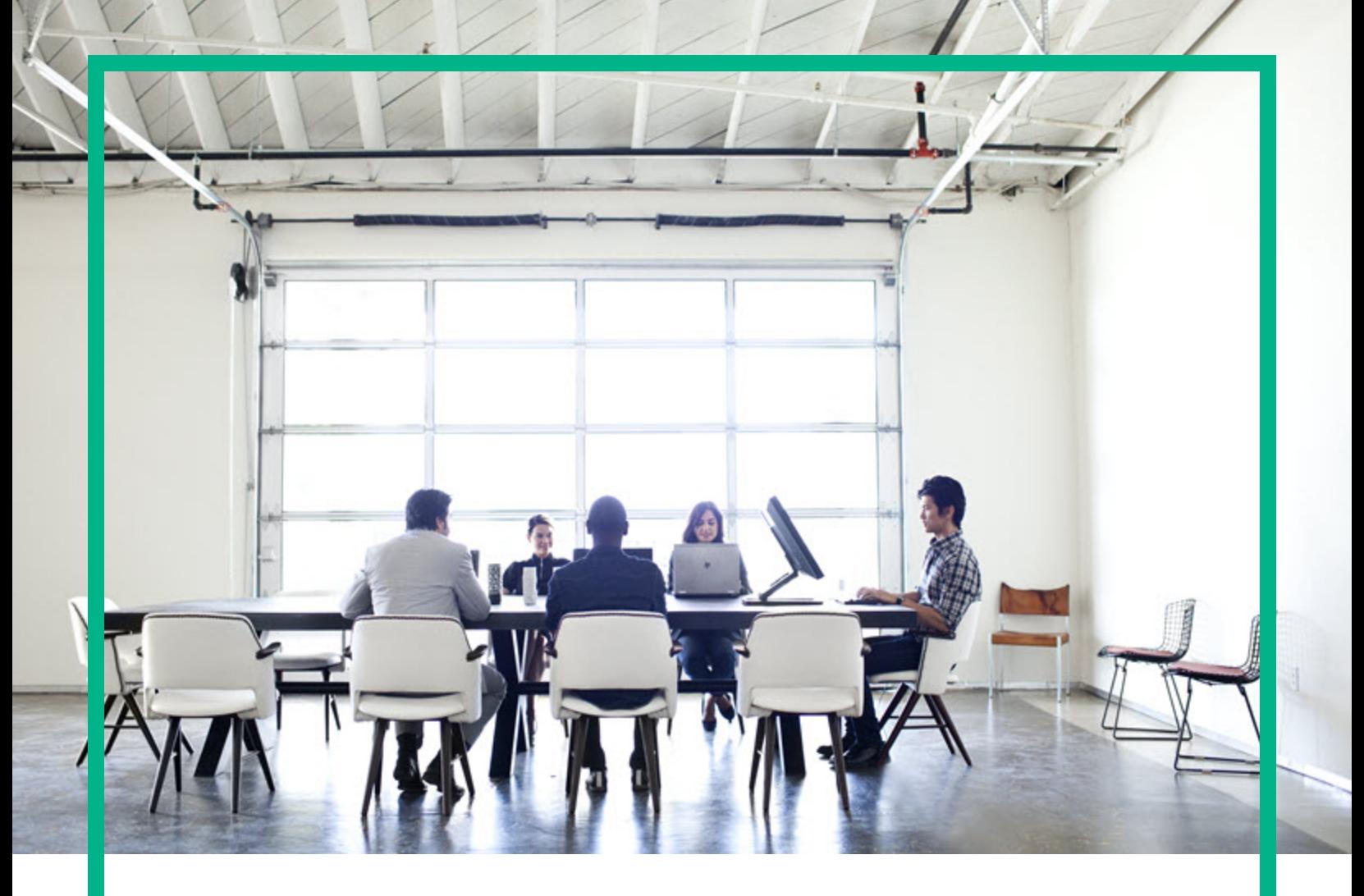

## **Asset Manager**

Версия ПО: 9.60 операционных систем Windows ® и Linux ®

# **Миграция**

Дата выпуска документа: Июнь 2016 г. Дата выпуска ПО: Июнь 2016 г.

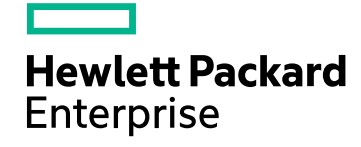

### Правовые уведомления

### Гарантия

Гарантии на продукты и услуги компании Hewlett Packard Enterprise формулируются только в заявлениях о прямой гарантии, сопровождающих эти продукты и услуги. Никакая часть настоящего документа не может быть истолкована как дополнительная гарантия. Компания Hewlett Packard Enterprise не несет ответственности за содержащиеся в них технические или редакционные ошибки.

Сведения, приведенные в настоящем документе, могут быть изменены без предварительного уведомления.

### Пояснение об ограниченных правах

Конфиденциальное компьютерное программное обеспечение. Для обладания, использования или копирования необходима действующая лицензия от компании Hewlett Packard Enterprise. В соответствии с нормами FAR 12.211 и 12.212 коммерческое компьютерное программное обеспечение, документация на компьютерное программное обеспечение и технические данные для коммерческих позиций лицензируются государственным организациям США на условиях стандартной коммерческой лицензии поставщика.

### Заявление об авторских правах

© 1994–2016 гг. Hewlett Packard Enterprise Development LP

### Заявления о товарных знаках

Adobe™ является товарным знаком компании Adobe Systems Incorporated.

Microsoft® и Windows® являются зарегистрированными в США товарными знаками корпорации Microsoft Corporation.

UNIX® является зарегистрированным торговым знаком The Open Group.

Этот продукт включает в себя интерфейс библиотеки сжатия общего назначения zlib, авторские права (© 1995–2002 гг.) на который принадлежат Жан-Лу Гейли и Марку Адлеру.

### Обновления документации

На титульном листе настоящего документа приведены следующие идентификационные данные.

- Номер версии программного обеспечения для указания версии ПО.
- <sup>l</sup> Дата выпуска документа, которая меняется при каждом обновлении документа.
- Дата выпуска ПО, которая указывает дату выпуска текущей версии программного обеспечения.

Чтобы проверить наличие обновлений или убедиться в том, что используется последняя редакция документа, откройте веб-сайт: <https://softwaresupport.hpe.com/>.

Чтобы воспользоваться этим сайтом, необходимо зарегистрироваться в службе HPE Passport и войти в систему. Чтобы зарегистрировать идентификатор службы HPE Passport, щелкните **Зарегистрировать** на веб-сайте поддержки HPE Software или **Создать учетную запись** на странице входа HPE Passport.

Оформление подписки в службе поддержки соответствующего продукта также позволит получать обновленные и новые редакции. Обратитесь к торговому представителю HPE, чтобы получить более подробную информацию.

### Поддержка

Посетите веб-сайт поддержки HPE Software по адресу [https://softwaresupport.hpe.com](https://softwaresupport.hpe.com/).

Этот веб-сайт содержит контактную информацию и дополнительные сведения о продуктах, услугах и поддержке, которые предоставляет служба поддержки HPE Software.

Веб-сайт поддержки HPE Software предоставляет возможности самостоятельного решения проблем. Это позволяет быстро и эффективно получить доступ к интерактивным средствам технической поддержки, необходимым для управления компанией. Каждый клиент службы поддержки может пользоваться следующими функциями веб-сайта технической поддержки:

- поиск интересующих документов базы знаний;
- отправка и отслеживание обращений в службу поддержки и запросов усовершенствований;
- загрузка исправлений ПО;
- <sup>l</sup> управление договорами на техническую поддержку;
- <sup>l</sup> поиск контактов службы поддержки HPE;
- проверка сведений о доступных услугах;
- участие в обсуждениях различных вопросов с другими заказчиками ПО;
- <sup>l</sup> поиск обучающих курсов и регистрация для обучения работе с программным обеспечением.

Чтобы получить доступ к большинству разделов поддержки, сначала необходимо зарегистрироваться в качестве пользователя службы HPE Passport, а затем войти в систему. Использование некоторых из них также требует наличия договора на оказание поддержки. Чтобы зарегистрировать идентификатор HPE Passport, щелкните **Зарегистрировать** на веб-сайте службы поддержки HPE или щелкните **Создать учетную запись** на странице входа HPE Passport.

Для получения дополнительных сведений об уровнях доступа перейдите на веб-сайт: [https://softwaresupport.hpe.com/web/softwaresupport/access-levels.](https://softwaresupport.hpe.com/web/softwaresupport/access-levels)

**HPE Software Solutions Now** обеспечивает доступ к веб-сайту HPE Solution and Integration Portal. На этом веб-сайте можно узнать, какие продукты и решения HPE соответствуют вашим бизнес-требованиям, ознакомиться с полным списком интеграций между продуктами HPE, а также найти перечень процессов ITIL. Адрес веб-сайта: <http://h20230.www2.hp.com/sc/solutions/index.jsp>

## Содержимое

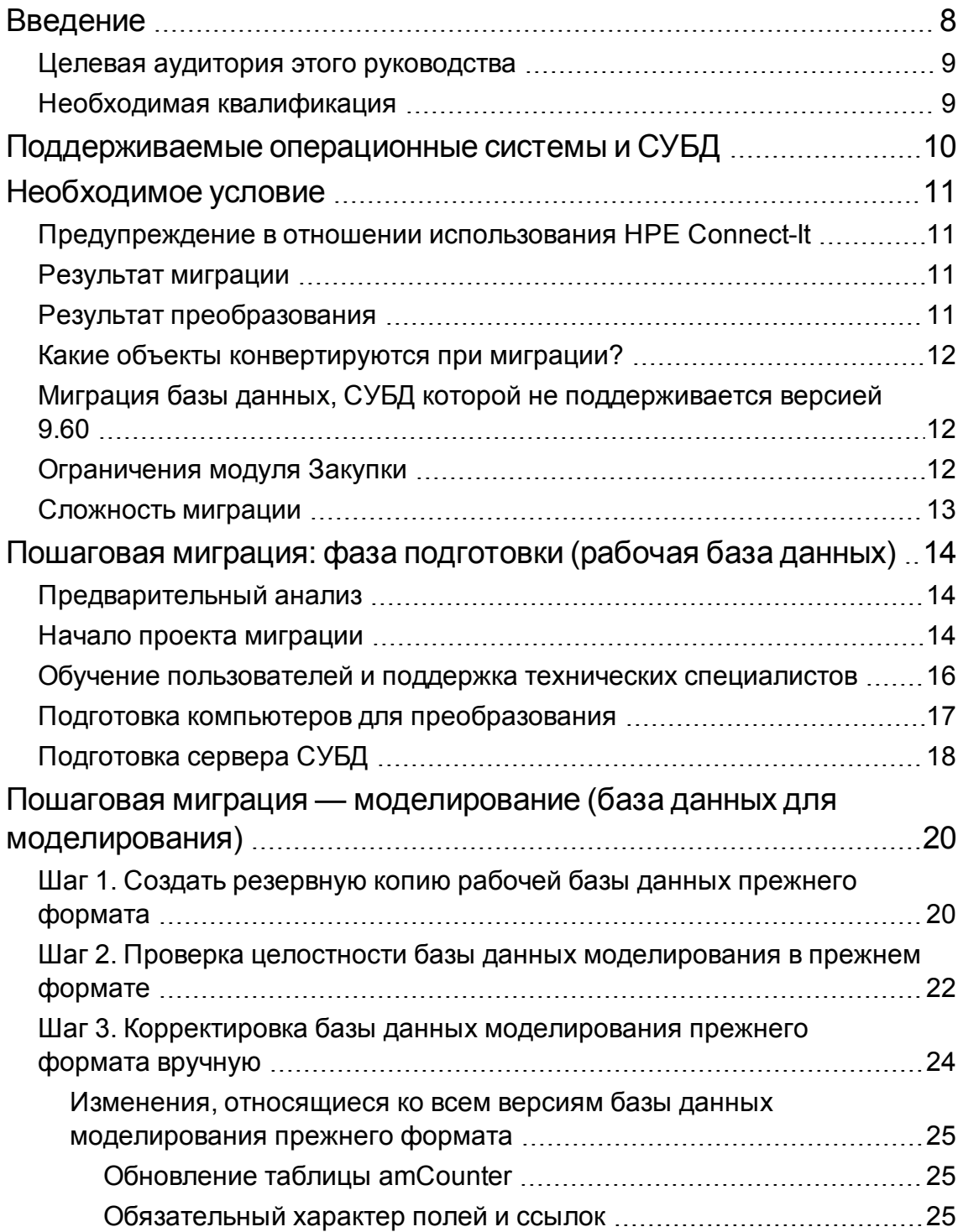

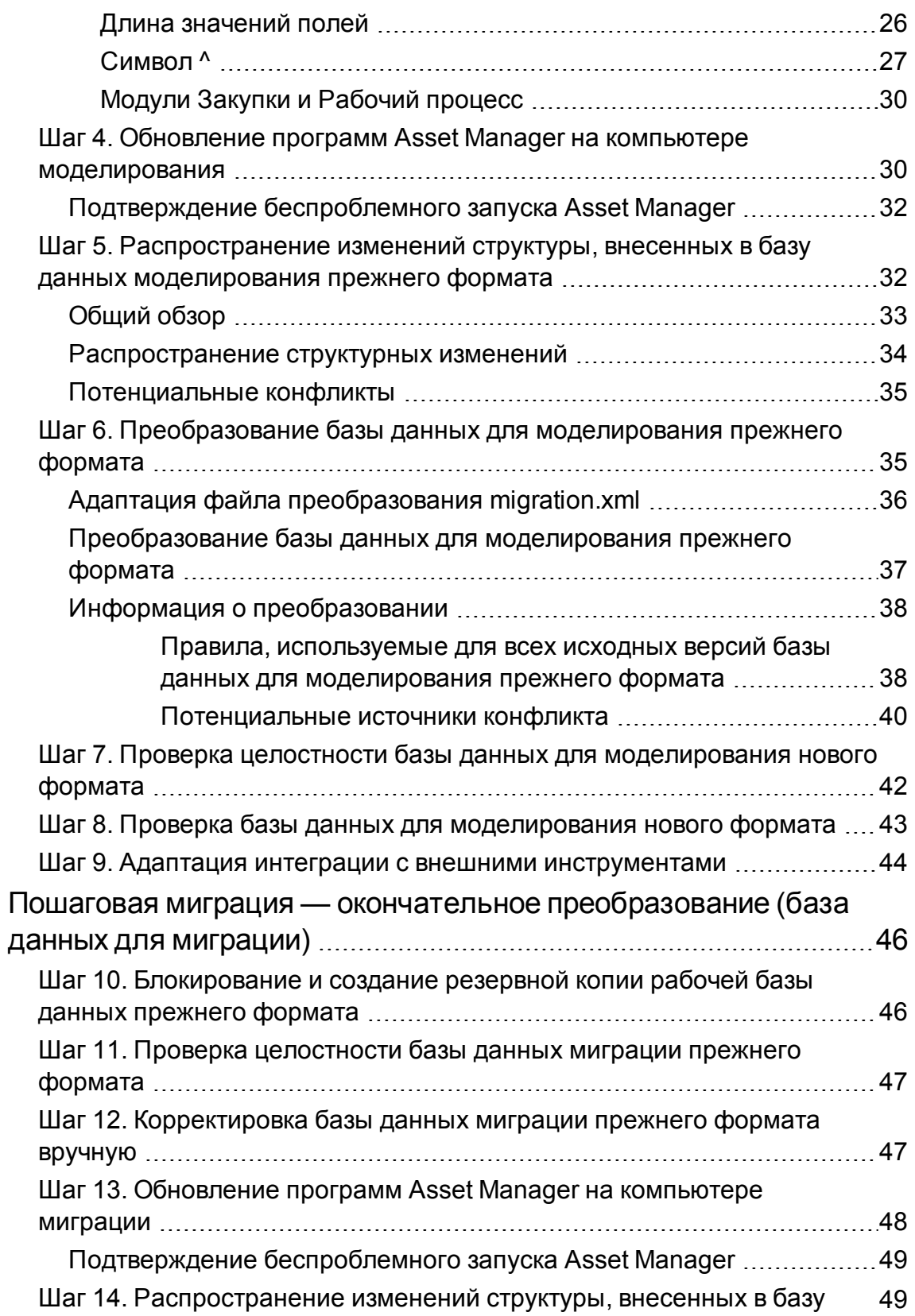

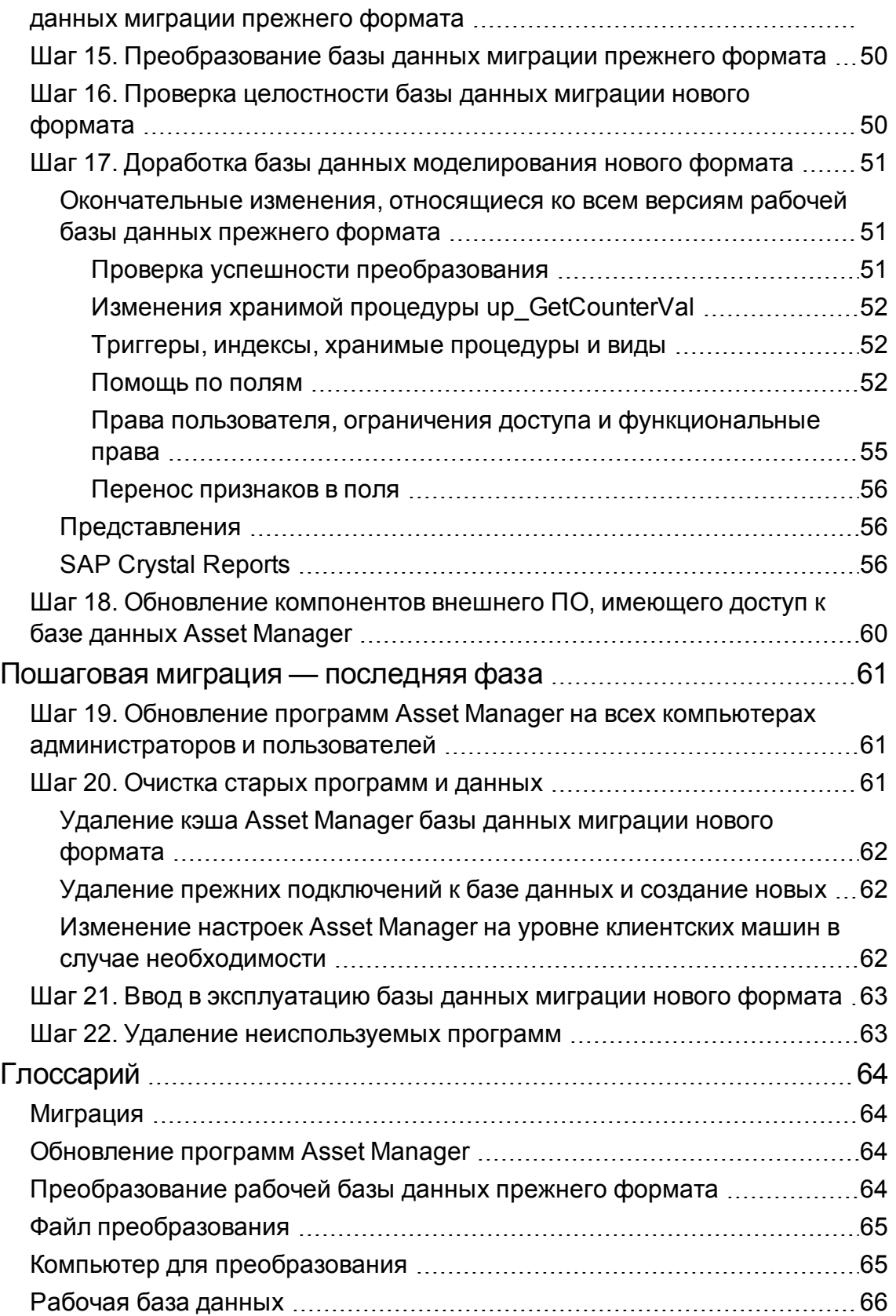

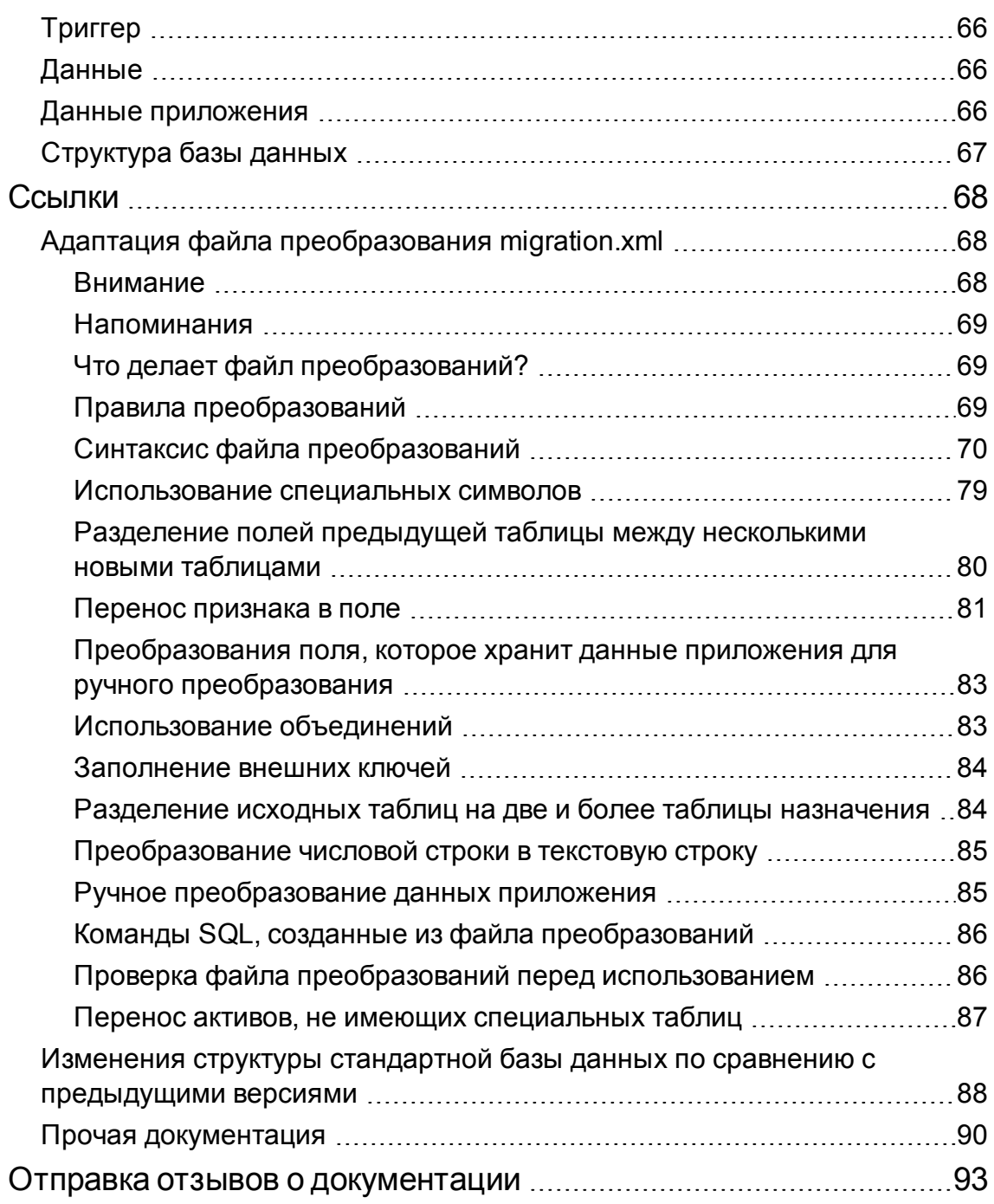

### <span id="page-7-0"></span>Введение

Обновление с предыдущей версии Asset Manager до версии 9.60 состоит из двух основных частей:

- Обновление программ и файлов конфигурации Asset Manager до версии 9.60.
- Миграция базы данных Asset Manager в базу данных в формате версии 9.60.

**Примечание.** Если инкремент версии обновления находится на уровне minor.minor, например, обновление с 9.41 до 9.41 Patch 1, структура базы данных не изменяется, и нет необходимости обновлять программы и файлы конфигурации Asset Manager.

**Примечание.** В руководстве "Миграция" основной упор сделан на миграции базы данных Asset Manager. Дополнительные сведения об обновлении программ и файлов конфигурации Asset Manager см. в руководстве **Установка и обновление**, глава **Обновление с предыдущей версии**.

Операции, которые необходимо выполнить для обновления с предыдущей версии базы данных Asset Manager до версии 9.60, зависят от версии предыдущей базы данных.

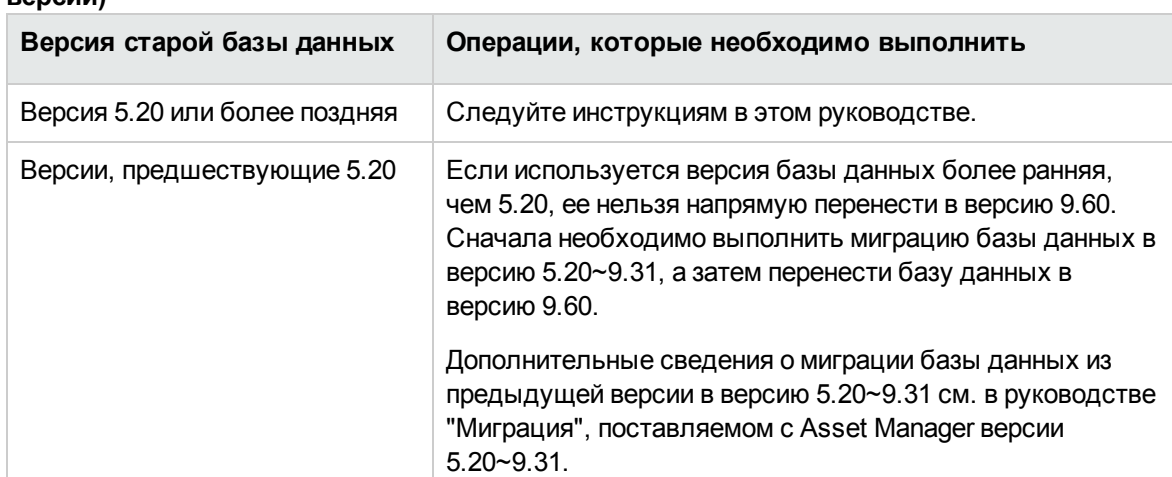

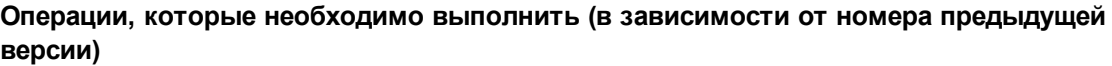

### <span id="page-8-0"></span>**Целевая аудитория этого руководства**

Миграция должна выполняться инженерами, в сферу ответственности которых входит:

- Администрирование базы данных Asset Manager.
- Установка Asset Manager.
- <span id="page-8-1"></span>• Развертывание Asset Manager.

### **Необходимая квалификация**

Миграция — это сложный процесс, для которого требуются:

- <sup>l</sup> Глубокие знания ранних версий Asset Manager и версии 9.60 (установка, настройка параметров, структура базы данных, функции, администрирование, взаимодействие с внешними приложениями).
- Подготовка
- Техническая компетенция: SQL, администрирование баз данных.
- Методология
- Время
- Ресурсы

## <span id="page-9-0"></span>**Поддерживаемые операционные системы и СУБД**

Миграция может быть выполнена с любыми операционными системами и СУБД, поддерживаемыми Asset Manager.

Информация о поддерживаемых операционных системах и СУБД представлена в [Матрице](https://softwaresupport.hp.com/group/softwaresupport/support-matrices) [поддержки.](https://softwaresupport.hp.com/group/softwaresupport/support-matrices)

## <span id="page-10-0"></span>Необходимое условие

<span id="page-10-1"></span>В этой главе приводится информация, с которой вам следует ознакомиться перед миграцией.

### Предупреждение в отношении использования HPE Connect-It

Нельзя использовать HPE Connect-It для преобразования **рабочей базы данных прежнего** формата.

### <span id="page-10-2"></span>Результат миграции

Данная миграция представляет собой совокупность операций, необходимых для преобразования ранней версии Asset Manager до версии 9.60:

- Идентификация структурных изменений базы данных.
- Преобразование рабочей базы данных прежнего формата (ее структуры и содержимого) с целью обеспечить ее совместимость с версией 9.60 программ Asset Manager.

Так как преобразование базы данных представляет собой сложный процесс, в начале данной главы содержится общая вводная информация.

### <span id="page-10-3"></span>Результат преобразования

Преобразование базы данных обеспечивает следующие результаты:

- Совместимость структуры текущей базы данных со структурой Asset Manager версии 9.60.
- Сохранение исходных данных в каждом возможном случае.

• Изменение данных, которые не удается сохранить в исходном состоянии в связи с изменениями структуры базы данных. Эти изменения выполняются автоматически в каждом возможном случае и вручную, когда их выполнение в автоматическом режиме невозможно.

### <span id="page-11-0"></span>**Какие объекты конвертируются при миграции?**

- Полнота структуры базы данных.
- Большая часть данных.

**Примечание.** Данные, имеющие ссылки на таблицы, поля и ссылки базы данных, необходимо проверить и, по возможности, изменить вручную.

### <span id="page-11-1"></span>**Миграция базы данных, СУБД которой не поддерживается версией 9.60**

Если СУБД рабочей базы данных прежнего формата не поддерживается версией 9.60:

- 1. Необходимо перенести рабочую базу данных прежнего формата в СУБД, которая поддерживается приложением Asset Manager 9.60. Информация о том, как это сделать, представлена в руководстве **Администрирование**, в главе **Создание, изменение и удаление базы данных Asset Manager** (раздел **Изменение СУБД**).
- 2. Далее необходимо перейти к миграции в соответствии с приведенным в данном руководстве описанием.

### <span id="page-11-2"></span>**Ограничения модуля Закупки**

После преобразования рабочей базы данных прежнего формата вы больше не сможете выполнять следующие операции:

- Получать заказы, которые были частично получены до преобразования.
- Возвращать активы, полученные до преобразования.

В связи с этим мы рекомендуем выполнить эти операции до преобразования рабочей базы данных прежнего формата .

### <span id="page-12-0"></span>**Сложность миграции**

Изложенная в данном руководстве методология позволяет предвидеть и избежать многочисленных проблем.

Однако представленную методологию необходимо адаптировать к особенностям использования Asset Manager в вашей компании.

Сложность преобразования зависит от объема настройки рабочей базы данных прежнего формата .

## <span id="page-13-0"></span>Пошаговая миграция: фаза подготовки (рабочая база данных)

<span id="page-13-1"></span>В этой главе описываются операции, выполняемые перед преобразованием.

### Предварительный анализ

Перед реализацией процесса миграции необходимо выполнить полный анализ потребностей и имеющихся ограничений:

- 1. Убедитесь, что вы можете выполнить все аспекты миграции, описанные в данном руководстве.
- 2. Ознакомьтесь с изменениями, внесенными в Asset Manager 9.60. Дополнительные сведения см. в разделе Прочая документация.
- 3. Определите, как эти изменения (новые функции, модификации функций и т. п.) повлияют на использование Asset Manager.
- 4. Определите, когда необходимо внедрить эти новые функции (одновременно с миграцией или позже).
- 5. Измените спецификации проекта (организацию работы, организацию данных, конфигурацию параметров и т. п.) в зависимости от влияния новых функций на использование программы.
- <span id="page-13-2"></span>6. Обновите документацию для пользователей и документацию для обучения.

### Начало проекта миграции

Учитывая объем изменений, добавленных в версии 9.60 приложения Asset Manager, к процессу миграции следует привлечь людей со следующими областями ответственности:

• Номенклатура

- Развертывание функциональных модулей:
	- Закупки
	- Контракты
	- Финансирование  $\circ$
	- Служба поддержки
- Инвентаризация
- Настройка базы данных.
- Создание, отчеты, запросы, схемы рабочего процесса, действия и т. п.
- Интеграция Asset Manager с внешними приложениями.
- Обучение пользователей
- Поддержка пользователей

Важно заранее выбрать лиц, участвующих в проекте, и проинформировать их об этом с начала реализации проекта.

Совет. Рекомендуем найти спецификации проекта, использованные при внедрении предыдущих версий решения.

Необходимо провести собрание, посвященное началу реализации проекта, на котором необходимо произвести распределение задач и запланировать их выполнение. На таком собрании должны присутствовать все участники реализации проекта миграции.

Если Asset Manager используется на продвинутом уровне (используются различные правила целостности, автоматические механизмы, настройки параметров), по каждой функциональной или технической области можно назначить рабочую группу, подотчетную руководителю проекта.

Внимание! Миграция включает несколько технических аспектов. В связи с этим в каждую рабочую группу должен входить хотя бы один инженер с соответствующей компетенцией. В частности, если вы планируете изменить файл преобразования migration.xml по умолчанию, к этой задаче необходимо привлечь сотрудника с обширными познаниями в области SQL.

Если требуется воспользоваться новыми функциями немедленно, необходимо пересмотреть спецификации проекта и перенастроить соответствующие параметры.

Совет. Из осторожности некоторые предприятия предпочитают разбивать процесс

миграции на несколько отдельных фаз:

- 1. Получение функционального эквивалента предыдущей версии Asset Manager и стабилизация его работы.
- 2. Обзор новых возможностей Asset Manager 9.60.

Это обеспечит плавный переход.

**Совет.** Обязательно обращайтесь в компанию HPE или к ее партнерам. Вместе мы предоставим вам опытных специализированных консультантов, желающих помочь, на любом шаге проекта по миграции.

### <span id="page-15-0"></span>**Обучение пользователей и поддержка технических специалистов**

При миграции программ и преобразовании рабочей базы данных прежнего формата может возникнуть необходимость провести обучение сотрудников, которые будут использовать и осуществлять поддержку использования Asset Manager.

Для этого:

- 1. Определите задачи по обучению.
- 2. Определите график обучения.
- 3. Подготовьте материал для обучения.
- 4. Обновите материалы для пользователей.

**Внимание!** Пользователи Asset Manager должны пройти необходимую подготовку перед вводом в эксплуатацию **рабочей базы данных в формате версии 9.60**.

**Совет.** Без колебаний обращайтесь в компанию HPE или к нашим партнерам. Вместе мы предоставим вам помощь опытных консультантов, которые научат вас всему, что требуется.

### <span id="page-16-0"></span>**Подготовка компьютеров для преобразования**

Перед преобразованием рабочей базы данных прежнего формата необходимо подготовить хотя бы один компьютер для проведения преобразования.

**Примечание.** Настоятельно рекомендуется подготовить два компьютера преобразования для соответственно фазы моделирования (преобразование **базы данных моделирования**) и фазы миграции (преобразование **базы данных миграции**).

В этой главе перечисляются компоненты, которые необходимо установить на компьютер для преобразования.

#### **Установка версии Asset Manager, которая соответствует рабочей базе данных прежнего формата**

Необходимо установить эту версию Asset Manager для доступа к рабочей базе данных. Например, если выполняется обновление с версии Asset Manager 5.20, на компьютерах для преобразования должны быть установлены программы Asset Manager 5.20.

- <sup>l</sup> **Рабочая база данных**
- <sup>l</sup> **База данных моделирования**: резервная копия рабочей базы данных. База данных моделирования представлена в разделе Пошаговая миграция — [моделирование](#page-19-0) (база данных для [моделирования\)](#page-19-0) на стр 20.
- <sup>l</sup> **База данных миграции**: еще одна резервная копия рабочей базы данных. База данных миграции представлена в разделе Пошаговая миграция — окончательное [преобразование](#page-45-0) (база данных для [миграции\)](#page-45-0) на стр 46

Требуется установить по крайней мере базовые модули Asset Manager.

#### **Проверьте, имеется ли доступ к рабочей базе данных прежнего формата**

Это необходимо сделать для того, чтобы:

- Подготовка рабочей базы данных прежнего формата для преобразования.
- Создание резервной копии рабочей базы данных прежнего формата для моделирования с последующим преобразованием.

#### **Установка редактора файлов XML**

Установка редактора файлов XML является опциональной (стандартного текстового редактора

достаточно), но такой редактор весьма удобен для редактирования файла преобразования migration.xml и проверки правильности XML-структуры.

#### Установка среды выполнения Java

Этот инструмент понадобится для преобразования настроек структуры рабочей базы данных прежнего формата.

Увеличьте размер динамической области Java во избежание проблем с памятью:

- 1. Определите местоположение файла amdba.ini: См. дополнительные сведения в руководстве Установка и обновление, глава Файлы .ini и .cfg, раздел Доступные файлы .ini и .cfg.
- 2. Откройте файл в текстовом редакторе.
- 3. В разделе [Option] добавьте или измените параметр /Advanced/SduJavaCmd и установите его значение на java -Xmx500M: /Advanced/SduJavaCmd=java -Xmx500M.
- 4. Сохраните amdba.ini.

#### Факторы, влияющие на скорость преобразования

- Быстродействие СУБД
- Пропускная способность между компьютером Asset Manager Application Designer и компьютером баз данных прежнего формата.
- Производительность компьютеров, на которые установлен компонент Asset Manager Application Designer и базы данных прежнего формата (минимальная).

Совет. Если в рабочей базе данных прежнего формата содержится большой объем данных, необходимо выбрать компьютеры с установленным модулем Asset Manager Application Designer так, чтобы они были расположены как можно ближе к компьютерам с базами данных (например, можно отказаться от соединений через глобальную сеть). Это особенно важно в отношении таблиц, содержащих очень длинные поля и двоичные данные (например, amComment и amImage).

### <span id="page-17-0"></span>Подготовка сервера СУБД

Выделение необходимого пространства для баз данных прежнего формата Во время миграции необходимо выполнить преобразование базы данных для моделирования прежнего формата и базы данных миграции прежнего формата. Обязательно проверьте, достаточно ли места выделено для каждой базы данных. В противном случае преобразование может быть выполнено с ошибками или не выполнено.

#### **Сегменты отката**

**Примечание. Сегменты отката** — это термин Oracle.

Эквивалент в Microsoft SQL Server — **журналы транзакций**.

Для поддержки крупных транзакций во время преобразования должны быть определены **все** сегменты отката.

Такая транзакция заключается в выполнении за одну операцию действия INSERT для целой таблицы, занимающей больше всего места.

## <span id="page-19-0"></span>Пошаговая миграция моделирование (**база данных для моделирования**)

Перед преобразованием рабочей базы данных прежнего формата необходимо выполнить моделирование этого преобразования.

Однако такое моделирование нельзя выполнить в **рабочей базе данных**. Его можно выполнять только в **базе данных моделирования**, которая является резервной копией **рабочей базы данных**.

В то же время, пользователи могут продолжить использование рабочей базы данных прежнего формата в нормальном режиме.

**Примечание.** Настоятельно рекомендуется запускать моделирование на компьютере, отличном от производственного сервера. Данный "компьютер моделирования" также должен соответствовать критериям, описанным в разделе Подготовка [компьютеров](#page-16-0) для [преобразования](#page-16-0) на стр 17.

По окончании моделирования можно преобразовать другую резервную копию рабочей базы данных прежнего формата, называемой **базой данных миграции**.

Именно эта **база данных миграции в формате версии 9.60** будет использоваться в качестве рабочей.

<span id="page-19-1"></span>В этой главе описываются операции, выполняемые с **базой данных моделирования**.

### **Шаг 1. Создать резервную копию рабочей базы данных прежнего формата**

В этом разделе описывается, как создать резервную копию рабочей базы данных прежнего формата. Эта резервная копия базы данных используется как **база данных моделирования прежнего формата** в последующих разделах.

#### **Проблемы, которые могут возникнуть во время традиционного резервного копирования**

Если создание резервной копии рабочей базы данных прежнего формата выполняется с помощью инструментов СУБД, резервная копия рабочей базы данных прежнего формата будет идентична оригиналу во всем, что относится к дополнениям, изменениям или удалениям следующих событий с использованием инструментов отличных от Asset Manager Application Designer:

- Индекс
- Триггеры
- Хранимые процедуры
- Представления

Однако программа преобразования не может обрабатывать эти структурные изменения.

Необходимо удалить эти структурные изменения до преобразования рабочей базы данных прежнего формата.

Мы предлагаем два метода резервного копирования, соответствующие требованиям преобразования:

- Создать резервную копию с помощью инструментов СУБД и отменить структурные изменения, перечисленные в этом разделе.
- Создать резервную копию рабочей базы данных прежнего формата в пустой базе данных с помощью Asset Manager Application Designer.

**Примечание.** Резервная копия рабочей базы данных прежнего формата должна быть доступна с компьютера, используемого для преобразования.

Узнать, как создать резервную копию базы данных можно в соответствующей документации СУБД.

#### **Решение 1. Создайте резервную копию рабочей базы данных прежнего формата с помощью инструментов СУБД**

1. Создайте резервную копию рабочей базы данных прежнего формата с помощью инструментов СУБД.

Резервная копия идентична оригиналу рабочей базы данных прежнего формата.

- 2. Удалить все изменения, сделанные в:
	- Индексы
	- Триггеры
	- Хранимые процедуры
	- Представления
- 3. Создать подключение Asset Manager к имитационной базе данных прежнего формата.

Решение 2. Создайте резервную копию рабочей базы данных прежнего формата в пустой базе данных с помощью Asset Manager Application Designer

- 1. В старой версии Asset Manager Application Designer создайте пустую базу данных Asset Manager прежнего формата.
- 2. Создайте подключение Asset Manager к этой пустой базе данных.
- 3. Откройте рабочую базу данных прежнего формата в Asset Manager Application Designer.
- 4. Скопируйте рабочую базу данных прежнего формата в ранее созданную пустую базу данных (меню Действие/ Копировать базу данных в пустую базу данных).

Рекомендуем использовать это решение для создания резервной копии рабочей базы данных прежнего формата.

Чтобы научиться создавать резервные копии рабочей базы данных прежнего формата в пустой базе данных с помощью Asset Manager Application Designer, ознакомьтесь с руководством Администрирование, глава Использование тестовой базы данных, раздел Копирование рабочей базы данных.

### <span id="page-21-0"></span>Шаг 2. Проверка целостности базы данных моделирования в прежнем формате

1. Выполнить первоначальную проверку (необязательно) из предыдущей версии Asset Manager Application Designer.

Внимание! Эта проверка является необязательной.

Проверка параметра **Проверка достоверности записей** для таблиц, имеющих скрипт **Достоверность** и содержащих много записей, может занять более одного дня.

Для таких таблиц скрипт достоверности будет выполняться для каждой записи в таблице.

В некоторых случаях проверка может вообще не завершится.

- a. Запустить старую версию Asset Manager Application Designer .
- b. Подключиться к **базе данных моделирования в прежнем формате** (меню **Файл/Открыть**, параметр **Открыть существующую базу данных**).
- c. Отобразить окно диагностики базы данных (меню **Действие/Диагностика/Восстановление базы данных**).
- d. Выбрать **(Все таблицы)** в списке таблиц.
- e. Указать имя и местоположение файла журнала.
- f. Выберите только опцию **Проверка достоверности записей**.
- g. Выбрать опцию **Восстановление**.
- h. Нажмите кнопку **Запустить**.
- i. Ознакомьтесь с сообщениями в окне выполнения.
- j. Обратиться к файлу журнала, если необходимо.

**Внимание!** Если СУБД **базы данных моделирования прежнего формата** является БД2, следует остановиться на этом шаге без проведения повторного подтверждения.

- 2. Выполнить вторую проверку в Asset Manager Application Designer 9.60.
	- a. Запустите Asset Manager Application Designer 9.60.
	- b. Подключиться к **базе данных моделирования в прежнем формате** (меню **Файл/Открыть**, параметр **Открыть существующую базу данных**).

**Примечание.** База данных прежнего формата допускает подключение с помощью Asset Manager Application Designer 9.60.

- c. Отобразить окно диагностики базы данных (меню **Действие/Диагностика/Восстановление базы данных**).
- d. Выбрать **(Все таблицы)** в списке таблиц.
- e. Указать имя и местоположение файла журнала.
- f. Установите все доступные флажки, кроме **Проверка достоверности записей**, который должен быть СНЯТ.
- g. Выбрать опцию Восстановление.
- h. Нажмите кнопку Запустить.
- і. Ознакомьтесь с сообщениями в окне выполнения.
- ј. Обратиться к файлу журнала, если необходимо.

Для получения более подробной информации о программах анализа и восстановления, можно обратиться к руководству Администрирование, главе Диагностика и восстановление базы данных.

### <span id="page-23-0"></span>Шаг 3. Корректировка базы данных моделирования прежнего формата **Вручную**

При преобразовании базы данных моделирования прежнего формата некоторые данные изменяются, что необходимо для обеспечения качества процедуры.

Большинство ограничений базы данных моделирования прежнего формата связаны с элементами Mapping файла преобразования migration.xml.

В этом разделе указан список ограничений, связанных со стандартными файлами преобразования. Если вы изменяете стандартные файлы преобразования, необходимо определить и проверить ограничения, связанные с вносимыми изменениями.

## <span id="page-24-0"></span>Изменения, относящиеся ко всем версиям базы данных моделирования прежнего формата

### <span id="page-24-1"></span>Обновление таблицы amCounter

Этот раздел предназначен для изменения хранимой процедуры up\_GetCounterVal. Эта процедура управляет таблицей amCounter в соответствии с директивами следующих технических рекомендаций:

- Microsoft SQL Server: TN317171736
- Сервер базы данных Oracle: TN12516652
- DB2 UDB: TN1029175140 (для Asset Manager версии 3.x)

Если сделаны изменения, описанные в этих технических примечаниях, определенные записи таблицы amCounter более не обновляются сохраненной процедурой up GetCounterVal.

Таким образом, перед преобразованием базы данных моделирования прежнего формата необходимо выполнить следующие действия.

- 1. Сделать копию хранимой процедуры up\_GetCounterVal, если вы планируете изменить ее аналогичным образом после преобразования.
- 2. Вручную обновить счетчики в таблице amCounter, которые были переключены на другие таблицы.
- <span id="page-24-2"></span>3. Восстановить сохраненную процедуру up\_GetCounterVal до ее первоначального COCTORHIAR

### Обязательный характер полей и ссылок

Определенные поля и ссылки должны быть заполнены, прежде чем в указанной таблице можно будет создать запись.

Обязательный характер полей и ссылок определяется в базе данных Asset Manager или в файлах описания базы данных **gbbase\*.\***.

Обязательный характер может применяться во всех случаях или определяться с помощью скрипта.

Записи, созданные или измененные программой преобразования, должны учитывать обязательный характер полей и ссылок. Обязательный характер указывается в **измененных файлах описания баз данных gbbase\*.\* версии 9.60**.

Поля и ссылки должны иметь прямую связь (описанную в файле преобразования **migration.xml**) или косвенную связь (автоматически определяемую, когда поля или ссылки используют одно и то же имя SQL).

Файлы преобразования **migration.xml**, устанавливаемые по умолчанию с Asset Manager 9.60, работают корректно, если формат **базы данных моделирования прежнего формата** и **стандартных файлов описания баз данных gbbase\*.\* версии 9.60** не был изменен.

Адаптация стандартных файлов преобразования **migration.xml** возможна только в следующих случаях:

- При случайном удалении обязательного характера поля или ссылки при использовании **базы данных моделирования прежнего формата**.
- **Если добавлен обязательный характер для определенных полей или ссылок стандартных файлов описания базы данных gbbase\*.\* версии 9.60**.

Для заполнения обязательных полей и ссылок файл преобразования может использовать определенные данные **базы данных моделирования прежнего формата**.

Необходимо убедиться, что поля и ссылки, объявленные обязательными в **измененных файлах описания базы данных gbbase\*.\* версии 9.60**, заполнены в **базе данных моделирования прежнего формата** до преобразования.

В качестве примера можно взять поле **lCategId** в таблице **amAsset**.

<span id="page-25-0"></span>При возникновении сомнений в отношении заполненных ссылок, необходимо проверить, заполнен ли внешний ключ.

### **Длина значений полей**

Некоторые поля **базы данных прежнего формата** используются для заполнения других полей в **базе данных моделирования в формате 9.60**.

Некоторые из исходных полей длиннее, чем поля назначения.

При возникновении проблем необходимо убедиться, что длина значений, хранимых в этих исходных полях не соответствуют размеру полей назначения.

При возникновении проблемы ее можно решить следующим образом:

- Уменьшить длину исходных значений.
- Увеличить размер поля назначения (в измененных файлах gbbase\*.\* версии 9.60).

<span id="page-26-0"></span>При преобразовании слишком длинные значения будут обрезаны.

### Символ ^

Этот символ не должен использоваться в значениях полей базы данных моделирования прежнего формата и в значениях следующих полей (вы можете определить, какие из этих полей используются в вашей версии базы данных моделирования прежнего формата):

| Имя SQL таблицы | Имя SQL поля    |
|-----------------|-----------------|
| amProduct       | Модель          |
| amProduct       | CatalogRef      |
| amSoftware      | Имя             |
| amCatalog       | Код             |
| amCompany       | Код             |
| amCompany       | Имя             |
| amProdSupp      | PriceCur        |
| amCatProduct    | <b>FullName</b> |
| amAccessRestr   | SQLName         |
| amAssetRent     | Код             |
| amBrand         | <b>BarCode</b>  |
| amBudgClass     | Код             |
| amBudgClass     | Имя             |
| amBudget        | Код             |
| amBudget        | Имя             |

Список полей, которые не должны содержать символ ^

#### Список полей, которые не должны содержать символ ^, продолжение

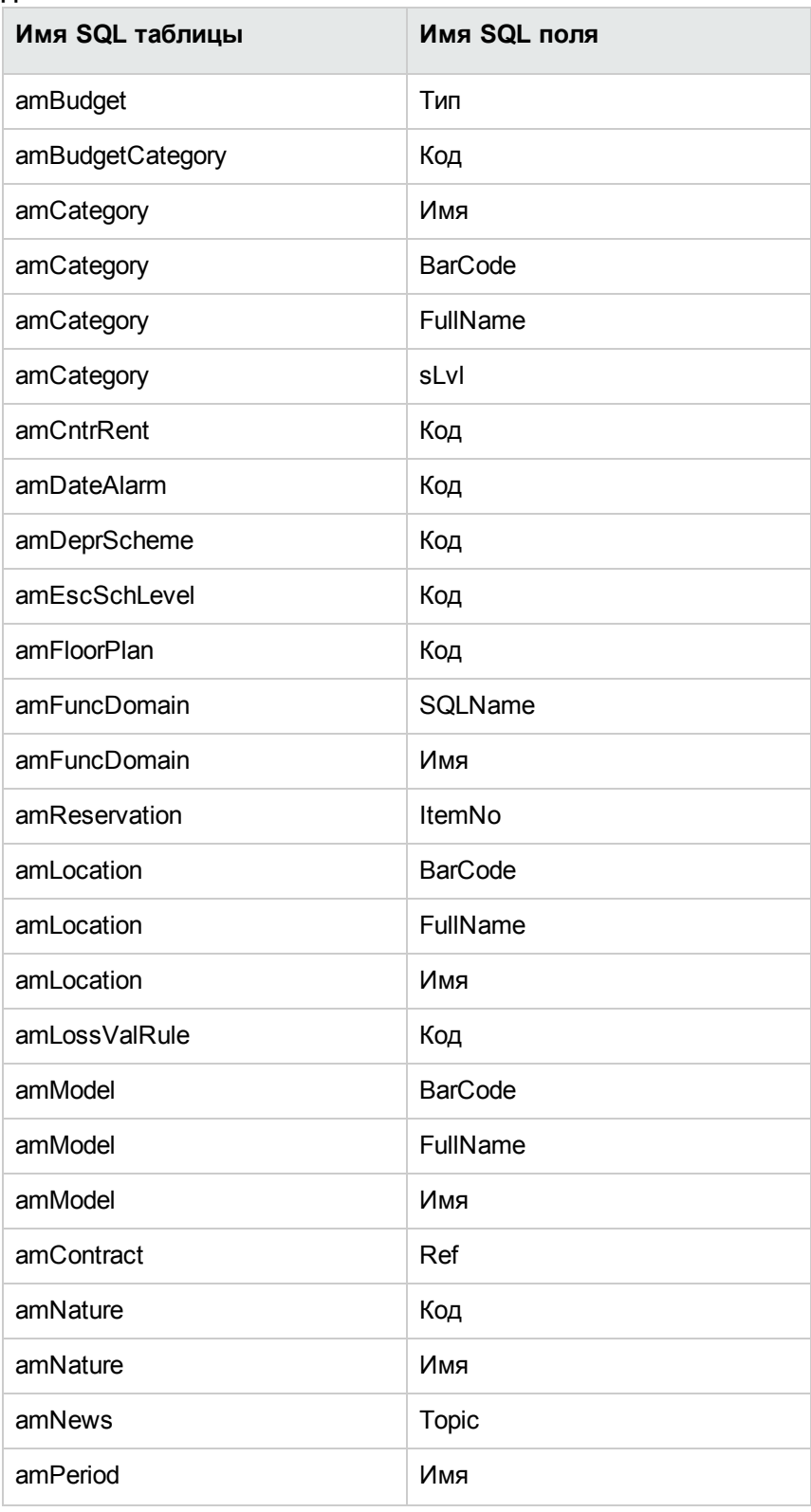

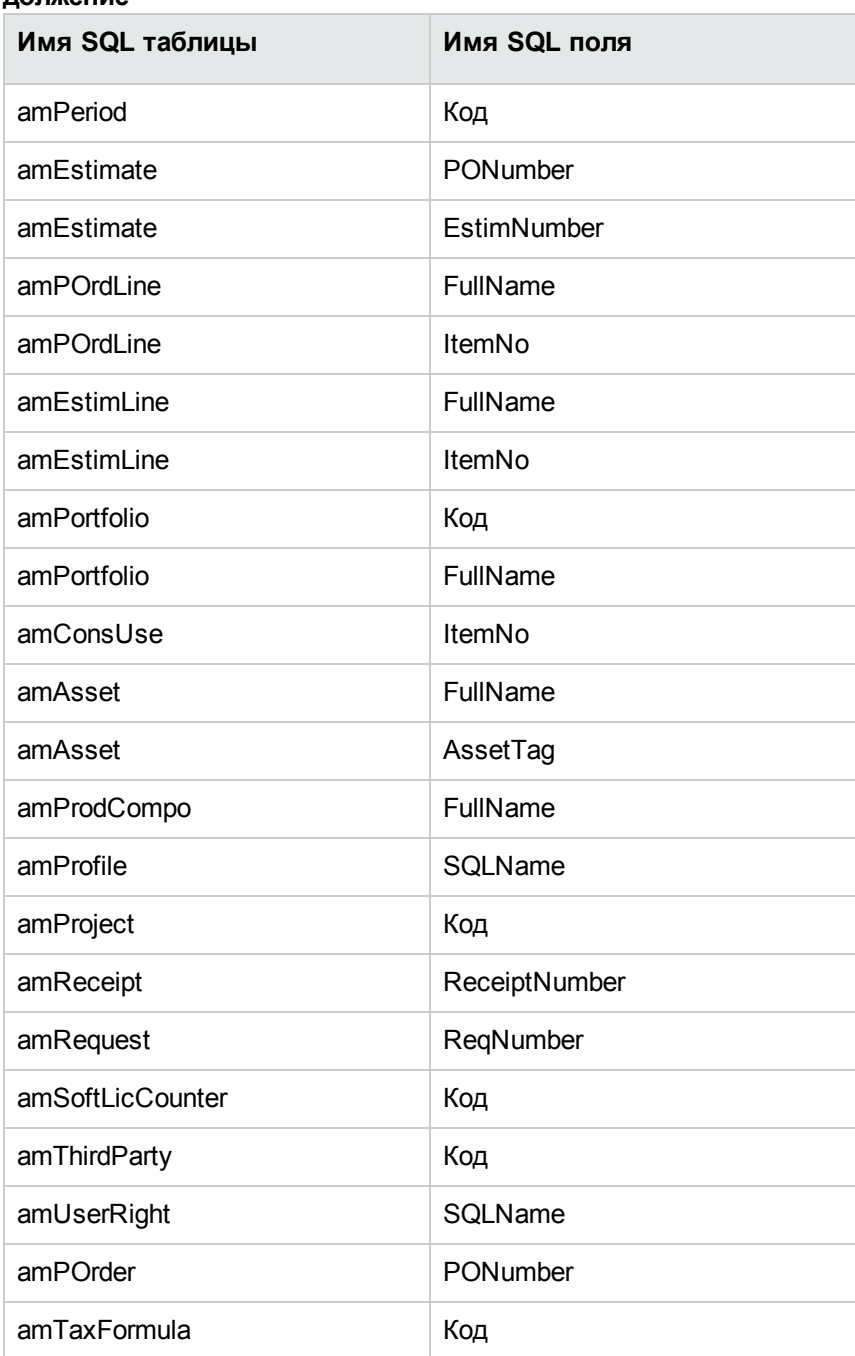

#### Список полей, которые не должны содержать символ ^, продолжение

### <span id="page-29-0"></span>Модули Закупки и Рабочий процесс

Рекомендуем завершить максимальное количество текущих операций (частично полученные заказы, возвращаемые товары, рабочие процессы и т. д.)

Внимание! Мы также рекомендуем сохранить резервную копию рабочей базы данных прежнего формата на случай возникновения проблем при преобразовании.

### <span id="page-29-1"></span>Шаг 4. Обновление программ Asset Manager на компьютере моделирования

На компьютере моделирования обновите программы Asset Manager, которые включают в себя двоичные файлы и файлы конфигурации, до версии 9.60.

Дополнительные сведения о процедуре обновления (меры предосторожности, шаги и способы установки Asset Manager) см. в руководстве Установка и обновление Asset Manager9.60.

Также необходимо убедиться, что версия программ, взаимодействующих с Asset Manager, попрежнему совместима с Asset Manager 9.60. В случае необходимости также обновите эти программы.

См. список программ Asset Manager и других программ, которые взаимодействуют с Asset Manager, см. руководство Установка и обновление, глава Компоненты Asset Manager.

Чтобы узнать версии программ, совместимых с Asset Manager9.60, см. матрицу поддержки по angecy: https://softwaresupport.hpe.com/group/softwaresupport/support-matrices.

#### **Asset Manager 9.60**

После обновления программ Asset Manager до версии 9.60 убедитесь в том, что доступны по крайней мере следующие компоненты:

- Клиент Asset Manager
- Asset Manager Application Designer
- Asset Manager Automated Process Manager

Примечание. Убедитесь в том, что Automated Process Manager настроек должным образом. Для использования Asset Manager диспетчер Automated Process Manager должен быть всегда запущен.

- Документация
- Миграция
- Комплект данных
- **Asset Manager Export Tool**
- HP AutoPass License Management Tool

В этом экземпляре HP AutoPass License Management Tool необходимо установить все лицензионные ключи, применимые к базе данных. Дополнительные сведения см. в руководстве Администрирование, глава Установка лицензионных ключей.

Совет. HP AutoPass License Management Tool автоматически устанавливается с любым устанавливаемым компонентом Asset Manager 9.60.

При этом установка лицензионных ключей выполняется вручную.

Примечание. Если используемая рабочая база данных прежнего формата поддерживает несколько языков (см. дополнительные сведения в руководстве Администрирование, глава Создание, изменение и удаление базы данных Asset Manager, раздел Изменение языков клиента Asset Manager), были настроены определенные многоязычные элементы, и необходимо выполнить преобразование этих многоязычных элементов автоматически (см. дополнительные сведения в разделе Распространение структурных изменений.), приложение Asset Manager9.60 должно быть доступно на дополнительных языках и необходимо установить версию Asset Manager для этих языков на компьютеры, используемые для преобразования.

Все многоязычные элементы будут распространены, за исключением контекстной справки по полям и ссылкам (см. дополнительные сведения в разделе Справка по полям).

## <span id="page-31-0"></span>Подтверждение беспроблемного запуска Asset Manager

При возникновении проблем с запуском Asset Manager 9.60 обратитесь в службу поддержки пользователей.

### <span id="page-31-1"></span>Шаг 5. Распространение изменений структуры, внесенных в базу данных моделирования прежнего формата

Внимание! Для выполнения этой операции необходимо использовать стандартные файлы описания базы данных gbbase\*.\* версии 9.60, установленные с Asset Manager 9.60. При наличии изменений использовать эти файлы нельзя.

Операция:

- Предназначена для пользователей, изменивших стандартную структуру рабочей базы данных прежнего формата (удаление или изменение полей, индексов и таблиц) и желающих сохранить изменения рабочей базы данных в формате версии 9.60.
- Осуществляет распространение структурных изменений в стандартных файлах gbbase\*.\* версии 9.60.

Совет. Полученные стандартные файлы версии 9.60 будут использоваться для структурирования базы данных в формате версии 9.60 во время преобразования.

• Использует выделенный для этой операции инструмент, доступный в Asset Manager **Application Designer.** 

Внимание! Будут учитываться только структурные изменения, внесенные в рабочую базу данных прежнего формата с помощью Asset Manager Application Designer.

<span id="page-32-0"></span>Вы должны вручную удалить все структурные изменения в рабочей базе данных прежнего формата, внесенные с помощью других средств

### Общий обзор

Ниже описывается процедура распространения структурных изменений:

Распространение структурных изменений - процедура

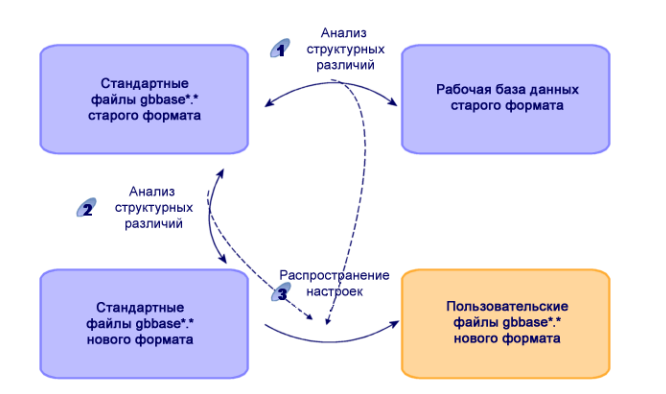

- 1. Инструмент определяет различия между структурой рабочей базы данных прежнего формата и стандартных файлов прежнего формата gbbase\*.\*.
- 2. Инструмент определяет различия между структурой файлов gbbase\*.\* прежнего формата и стандартных файлов gbbase\*.\* формата 9.60.
- 3. Он копирует и редактирует стандартные файлы gbbase\*.\* формата 9.60 в соответствии с результатами шагов 1 и 2. При этом применяются следующие правила:
	- Изменения стандартных таблиц, которые исчезают в версии 9.60 будут утеряны.
	- $\circ$  При обнаружении изменения одной и той же таблицы, поля или ссылки на шагах 1 и 2 применяется изменение, обнаруженное на шаге 2. После этого появится сообщение с предупреждением.

Примечание. Исключение. При обнаружении изменения значений Имя и Описание для одной и той же таблицы, поля или ссылки на шагах 1 и 2 применяется изменение, обнаруженное на шаге 1.

В базе данных моделирования прежнего формата перед явным распространением  $\circ$ структурных изменений необходимо изменить имена SQL для таблиц, полей и индексов, используемых в версии 9.60.

В противном случае они будут конфликтовать со стандартными полями версии 9.60, имеющими то же имя.

### <span id="page-33-0"></span>Распространение структурных изменений

- 1. Запустите Asset Manager Application Designer 9.60.
- 2. Подключитесь к базе данных моделирования прежнего формата с учетной записью Admin (меню Файл/ Открыть/ Открыть существующую базу данных).
- 3. Выберите меню Миграция/ Распространение настраиваемой структуры.

Примечание. Если используемая база данных моделирования прежнего формата поддерживает несколько языков (см. руководство Администрирование, глава Создание, изменение и удаление базы данных Asset Manager, раздел Изменение языков клиента Asset Manager), одна из страниц мастера предлагает выполнить распространение изменений для дополнительных языков базы данных моделирования прежнего формата. Для этого требуется Asset Manager версии 9.60 для каждой из дополнительных языковых версий, а также установка Asset Manager на этих языках на компьютере, используемом для преобразования.

Все многоязычные элементы будут распространены, за исключением контекстной справки по полям и ссылкам (см. дополнительные сведения в разделе Справка по полям).

- 4. Следуйте инструкциям мастера.
- 5. Ознакомьтесь с файлом журнала newdbb.log, расположенным в папке, определяемой полем папки Генерирование.
- 6. Если файл журнала newdbb.log содержит сообщения об ошибках/предупреждения и предлагает изменить структуру базы данных моделирования прежнего формата, измените структуру соответствующим образом. Затем выполните миграцию, начиная с раздела Шаг 1. Создать резервную копию рабочей базы данных прежнего формата на стр  $20<sub>1</sub>$

Эту процедуру необходимо повторять, пока не будут получены корректные измененные файлы gbbase\*.\* версии 9.60 без сообщений об ошибках.

7. Некоторые скрипты могут не распространяться в стандартных файлах gbbase\*.\* версии  $9.60.$ 

В файле журнала newdbb.log и в файле .xml, созданном в папке <папка создания>\dbbscript и в папке <папка создания>\builddbb\dbbscripts, будет записано сообщение о каждом скрипте, который не будет распространен.

Эти изменения должны быть распространены в измененных файлах gbbase\*.\* версии 9.60 вручную.

Внимание! Тем не менее при выполнении операций, описанных в Шаг 6. Преобразование базы данных для моделирования прежнего формата на стр 35, и возникновении проблемы, вызванной изменениями, вручную внесенными в пользовательские файлы gbbase\*.\* версии 9.60, эту проблему необходимо исправить вручную.

### <span id="page-34-0"></span>Потенциальные конфликты

В случае аномального прерывания распространения структурных изменений убедитесь, что файл xerces.jar присутствует в подпапке /jre/lib/ext установочной папки Java.

При его наличии необходимо временно переместить эту папку и попробовать выполнить распространение структурных изменений еще раз.

### <span id="page-34-1"></span>Шаг 6. Преобразование базы данных для моделирования прежнего формата

Внимание! Средства преобразования нельзя использовать для изменения структуры рабочей базы данных в формате версии 9.60 (добавления, удаления или изменения таблиц, полей, индексов, хранимых процедур, триггеров, экранов и т. п.)

Такие изменения следует планировать после миграции.

## <span id="page-35-0"></span>**Адаптация файла преобразования migration.xml**

**Внимание!** Эту операцию должен выполнять сертифицированный специалист компании HPE по миграции.

Компания HPE откажется от любой ответственности, если это условие не будет строго соблюдаться.

Asset Manager9.60 по умолчанию устанавливается с файлами преобразования (1 файл на каждую версию Asset Manager, поддерживаемую миграцией).

Эти файлы указывают, какие данные будут преобразованы при преобразовании **базы данных для моделирования прежнего формата**, а также характер преобразований.

Файлы преобразования называются **migration.xml**.

Обычно они располагаются в папке **C:\Program Files\HP\Asset Manager 9.60 xx\migration\fromxxx**, где **xxx** — это номер более ранней версии.

Если использовать Asset Manager стандартным образом, то обычно можно использовать один из установленных по умолчанию файлов для преобразования.

Если у вас есть особые требования к проекту (например, поля могут выполнять функции, отличные от функций по умолчанию, в системе могут использоваться дополнительные таблицы, поля и др.), необходимо адаптировать файл преобразования в соответствии с этими требованиями.

**Внимание!** Стандартные или измененные файлы преобразования должны тестироваться в **базе данных для моделирования**, прежде чем они будут использованы с **базой данных миграции** на более позднем шаге.

Синтаксис файлов преобразования и способы их изменения: Дополнительные сведения см. в разделе Адаптация файла [преобразования](#page-67-1) migration.xml на стр 68.

Ограничения, связанные с изменением данных в **рабочей базе данных прежнего формата**: Дополнительные сведения см. в разделе Шаг 3. Корректировка базы данных [моделирования](#page-23-0) [прежнего](#page-23-0) формата вручную на стр 24.

**Внимание!** Когда вы настраиваете файл преобразования **migration.xml**, его нельзя ни
переименовывать, ни переносить. Это связано с тем, что инструменты, использующие этот файл, будут искать его в стандартной директории.

Мы также рекомендуем вам перед началом изменения этого файла преобразований сохранить его резервную копию.

# Преобразование базы данных для моделирования прежнего формата

Как выполнить преобразование базы данных для моделирования прежнего формата:

- 1. Запустите Asset Manager Application Designer версии 9.60.
- 2. Подключитесь к базе данных моделирования прежнего формата с учетной записью Admin (меню Файл/ Открыть/ Открыть существующую базу данных).

**Внимание!** В сведениях о подключении Asset Manager:

- Поле Владелец должно оставаться пустым.
- Поле Пользователь должно указывать пользователя, являющегося владельцем таблиц базы данных (имеющего права создания для всех объектов базы данных).
- $\circ$  Если владельцем таблиц в Microsoft SQL Server является пользователь dbo, подключающийся пользователь должен создать таблицы по умолчанию в формате dbo.<table> (обычно: sa).
- 3. Выберите Миграция/ Преобразование базы данных.
- 4. Следуйте инструкциям мастера.

Совет. Преобразование полей с Типом пользователя Комментарий занимает много времени (несколько часов для большой базы данных).

Поскольку на этом шаге не появляется никаких сообщений, могут возникнуть сомнения в отношении того, выполняется ли процедура преобразования.

Чтобы убедиться в этом, необходимо проверить активность компьютера, используемого для преобразования, или сервера базы данных (активность процессора или системы ввода/вывода).

5. Ознакомьтесь с сообщениями файла журнала sdu.log.

Внимание! Если при преобразовании возникнет хотя бы незначительная ошибка, необходимо:

- 1. Устранить источник проблемы.
- 2. Запустите преобразование повторно с раздела Шаг 1. Создать резервную копию рабочей базы данных прежнего формата на стр 20.

### Информация о преобразовании

В этом разделе приведены некоторые правила, используемые во время преобразования.

Совет. Если требуется добиться другого поведения, измените соответствующие связи в файле преобразования migration.xml.

### Правила, используемые для всех исходных версий базы данных для моделирования прежнего формата

Позиции плана этажей

Записи в таблице amFloorPlanPos удаляются:

#### Структурные параметры базы данных

Программа преобразования применяет все параметры таблиц, полей, ссылок и индексов, определенные в выбранных измененных файлах gbbase\*.\* версии 9.60 - файлах описания баз данных.

Например, это может быть связано со сценарием, рассчитывающим значения полей по умолчанию.

#### Обязательные поля

Если поле назначения:

- является обязательным или является частью индекса, требующего уникальные значения.
- и не является частью явной ассоциации (описанной в файле преобразования migration.xml) или косвенной ассоциации (автоматически определяемой, когда поля имеют одно и то же имя SQL).

Тогда на первом шаге преобразования появится сообщение с предупреждением.

Это — шаг тестирования, предшествующий любым изменениям базы данных.

Преобразование не прерывается, если его не прерывает пользователь.

Если вы захотите прервать преобразование, это нужно сделать до внесения каких-либо изменений. В противном случае вам потребуется восстановить базу данных для моделирования прежнего формата.

Вы можете ввести необходимую информацию для заполнения обязательных полей. Эта информация должна быть помещена в рабочую базу данных прежнего формата.

#### Значения по умолчанию для полей

Значения по умолчанию, определенные в структуре рабочей базы данных, использоваться не будут.

При желании применения эквивалента значения по умолчанию его необходимо определить в файле преобразования.

Совет. Стандартные файлы преобразования migration.xml уже содержат атрибуты value, выполняющие такую задачу.

#### Индекс уникальных значений

Файл преобразования не проверяет соблюдение критериев уникальных значений систематически.

СУБД прерывает преобразование при попытке нарушения операцией целостности индекса.

#### Правильность атрибутов value в SQL

Файл преобразования не проверяет правильность атрибутов value в SQL.

СУБД прерывает преобразование при обнаружении атрибута value, неправильного для SQL.

#### Групповой характер преобразования

Операции преобразования практически для всех данных выполняются по группам, а не для отдельных записей (глобальная команда SQL меняет все записи в целой таблице).

#### Измененные таблицы

При изменении одной таблицы (таблица А в нашем примере), программа преобразования действует в следующем порядке:

- 1. Таблица А переименовывается (AOId в нашем примере).
- 2. Создается новая таблица (в нашем примере А).

#### 3. Данные перемещаются из AOId в А.

Элемент Mapping может определить другое поведение.

4. AOId удаляется.

#### Для данной таблицы **A**:

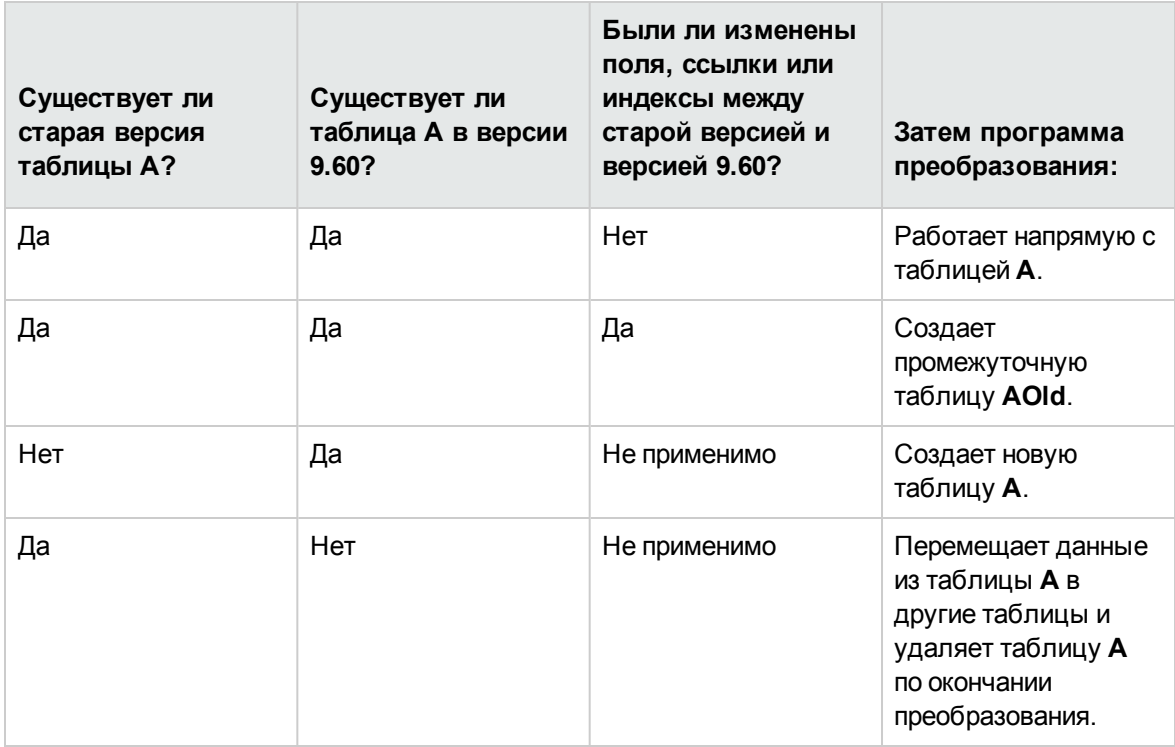

**Совет.** Атрибут From не должен ссылаться на таблицу **AOld** (достаточно ссылки на таблицу **A**; программа преобразования знает, когда нужно брать информацию из таблицы **AOld**).

С другой стороны, в скриптах, выполняемых за пределами элементов Mapping, нужно различать **A** и **AOld**.

**Примечание.** Оставшиеся без изменений и удаленные таблицы не переименовываются при преобразовании.

#### **Поля, сохраняющие данные приложений для преобразования вручную**

Поля, где хранятся данные приложений для преобразования вручную, очищаются с помощью инструкций, определенных в файле описания.

Файлы преобразования **migration.xml**, установленные по умолчанию, пишутся так, чтобы пустые поля соответствовали экспортированным данным приложений.

#### **Потенциальные источники конфликта**

#### **Идентификаторы**

При преобразовании для каждой записи в таблице создаются новые идентификаторы

(первичные ключи).

Однако количество идентификаторов на уровне базы данных ограничено 2^31, вне зависимости от используемой СУБД.

Если это количество будет превышено, создаваемая база данных будет повреждена.

Во время преобразования не выводятся сообщения об ошибках.

Поэтому перед преобразованием необходимо проверить, не превышена ли эта цифра.

Максимальное количество идентификаторов, создаваемых во время преобразования, зависит от версии **базы данных для моделирования прежнего формата**.

Как проверить, не превышено ли это количество:

1. Определить приблизительное значение наибольшего идентификатора (допустим, **MaxId**) в **базе данных для моделирования прежнего формата**.

Для этого необходимо создать запись в любой таблице, например (**amLocation**). Запишите значение первичного ключа новой записи (**lLocaId** для таблицы **amLocation**).

**Совет.** Чтобы просмотреть это значение добавьте это поле в список. Щелкните по нему правой кнопкой мыши и выберите пункт **Сервис/ Настройка списка** из контекстного меню.

2. Убедитесь, что значение **MaxId** меньше (2^31)/8.

#### **Бренд в строке заказа**

Значения полей **Бренд** (Brand) в строках заказа, связанных с продуктом (ссылка **Продукт**) при преобразовании теряются. Это связано с тем, что с брендом связывается непосредственно сам продукт.

Значения полей **Бренд** (Brand) в других строках заказа добавляются в поля **Описание** (LineDesc).

#### **Бренд в строке запроса**

Значения полей **Бренд** (Brand) в строках запроса, связанных с продуктом (ссылка **Продукт**) при преобразовании теряются. Это связано с тем, что с брендом связывается непосредственно сам продукт.

Значения полей **Бренд** (Brand) в других строках запроса добавляются в поля **Описание** (LineDesc).

#### **Уникальные индексы**

В некоторые таблицы в Asset Manager версии 4.3.0 добавлены уникальные индексы.

**Примечание.** Эти уникальные индексы предоставляют надежные ключи объединения,

ранее бывшие недоступными.

Приведем пример их полезности. Допустим, нам требуется экспортировать данные из Asset Manager для изменения вне Asset Manager, а затем импортировать их обратно в Asset Manager. С помощью ключей объединения можно будет найти и обновить предыдущие записи, вместо того, чтобы создавать дубликаты записей.

Последствия: некоторые ограничения уникальности могут не учитываться в базе данных прежнего формата.

В этом случае преобразования баз данных прерываются.

Программа преобразования выводит предупреждение и список конфликтов.

Необходимо следовать инструкциям программы преобразования.

#### Продукты, имеющие одинаковые модели и бренды, но относящиеся к разным категориям

Такие продукты не могут быть преобразованы.

В этом случае преобразования баз данных прерываются.

Программа преобразования выводит предупреждение и список конфликтов.

<span id="page-41-0"></span>Необходимо следовать инструкциям программы преобразования.

# Шаг 7. Проверка целостности базы данных для моделирования нового формата

Внимание! Эта проверка является необязательной.

Проверка параметра Проверка достоверности записей для таблиц, имеющих скрипт Достоверность и содержащих много записей, может занять более одного дня.

Для таких таблиц скрипт достоверности будет выполняться для каждой записи в таблице.

В некоторых случаях проверка может вообще не завершится.

1. Запустите Asset Manager Application Designer 9.60.

- 2. Подключитесь к рабочей базе данных для моделирования формата 9.60 (меню Файл/Открыть, параметр Открыть существующую базу данных).
- 3. Отобразить окно диагностики базы данных (меню Действие/Диагностика/Восстановление базы данных).
- 4. Выбрать (Все таблицы) в списке таблиц.
- 5. Указать имя и местоположение файла журнала.
- 6. Выбрать все опции подтверждения, за исключением опции Проверка достоверности записей.
- 7. Выбрать опцию Только анализ.
- 8. Нажмите кнопку Запустить.
- 9. Ознакомьтесь с сообщениями в окне выполнения.
- 10. Обратиться к файлу журнала, если необходимо.

Если программа сообщает о проблемах, выполните следующие действия:

- 1. Измените данные в базе данных моделирования формата 9.60.
- 2. Повторите шаги в этом разделе, чтобы снова проверить целостность базы данных моделирования формата 9.60.

Для получения более подробной информации о программах анализа и восстановления, можно обратиться к руководству Администрирование, главе Диагностика и восстановление базы данных.

### Шаг 8. Проверка базы данных для моделирования нового формата

Найдите базу данных для моделирования в формате версии 9.60, чтобы проверить правильность преобразования.

Вы можете:

• Сравнить количество записей в основных таблицах между базой данных для моделирования в формате версии 9.60 и базой данных для моделирования прежнего формата.

При обнаружении слишком большой разницы, необходимо убедиться, что это нормально. Пример большой разницы, которая является обычной: лицензионные контракты удалены из таблицы "Контракты" во время преобразования. Таким образом, значительное уменьшение записей в таблице "Контракты" является обычным.

- Необходимо проверить данные не менее чем одной записи в каждой из главных таблиц, чтобы убедиться в корректности информации. Необходимо проверить не менее чем одну запись на каждый тип контракта (аренда, обслуживание и т. д.) Особенное внимание следует обращать на важные ссылки, например, на ссылку Модель на уровне активов.
- Необходимо убедиться, что признаки и их значения преобразованы правильно, и что преобразование признаков в поля также прошло правильно (одно испытание на каждый признак).

При обнаружении любых аномалий необходимо выполнить одну из следующих операций:

- 1. Изменить файл преобразования migration.xml.
- 2. Начните заново с раздела Шаг 6. Преобразование базы данных для моделирования прежнего формата на стр 35.

Или:

- 1. Изменение данных в рабочей базе данных прежнего формата.
- 2. Начните заново с раздела Шаг 1. Создать резервную копию рабочей базы данных прежнего формата на стр 20.

Примечание. При обновлении Asset Manager более ранней версии чем 9.60 обновленный Application Designer не сможет автоматически загрузить имеющиеся подключения, поскольку изменился путь к файлу amdb, ini. Необходимо вручную скопировать файл amdb.ini, расположенный по пути \<Documents and Settings>\All Users\Application Data\HP\AssetManager\conf, в такое расположение: \<Documents and Settings>\All Users\Application Data\HPE\AssetManager\conf.

### Шаг 9. Адаптация интеграции с внешними инструментами

Перед преобразованием рабочей базы данных прежнего формата может потребоваться адаптация режима интеграции этих приложений.

Потенциально задействованные приложения: Дополнительные сведения см. в следующих разделах:

- Asset [Manager](#page-59-0) Web на стр 60
- Сценарии [HPE Connect-It](#page-59-1) на стр 60

Новый режим интеграции внедряется в этих приложениях только после раздела [Шаг](#page-50-0) 17. Доработка базы данных [моделирования](#page-50-0) нового формата на стр 51.

Однако при этом необходимо подготовиться к внедрению.

Это позволяет ограничить время, требуемое для этой операции.

# Пошаговая миграция окончательное преобразование (база данных для миграции)

По окончании моделирования можно преобразовать другую резервную копию рабочей базы данных прежнего формата, называемой базой данных миграции.

После успешного преобразования базы данных миграции в формат 9.60база данных может вводиться в эксплуатацию.

Примечание. Настоятельно рекомендуется выполнять "окончательное преобразованием" на компьютере, отличном от производственного сервера. Этот "компьютер миграции" также должен соответствовать критериям, описанным в разделе Подготовка компьютеров для преобразования на стр 17.

# <span id="page-45-0"></span>Шаг 10. Блокирование и создание резервной копии рабочей базы данных прежнего формата

Блокировка рабочей базы данных прежнего формата представляет собой запрет на использование базы данных, благодаря которому во время преобразования нельзя выполнять никакие изменения (они могут быть утеряны).

Необходимо выполнить несколько задач:

- 1. Отключить всех пользователей от рабочей базы данных прежнего формата.
- 2. Закройте:
	- Asset Manager Automated Process Manager
	- Asset Manager API
	- Внешние программы, имеющие доступ к рабочей базе данных прежнего формата.
- 3. Заблокировать доступ к рабочей базе данных прежнего формата.
- 4. Создать резервную копию рабочей базы данных прежнего формата, как описано в разделе Шаг 1. Создать [резервную](#page-19-0) копию рабочей базы данных прежнего формата на стр 20. Эта резервная копия рабочей базы данных прежнего формата называется **базой данных миграции**:

Для предотвращения возникновения проблем у пользователей необходимо максимально сократить время блокировки рабочей базы данных прежнего формата.

Поэтому нельзя торопиться при работе с базой данных для моделирования, чтобы при реальном преобразовании не возникало проблем.

# Шаг 11. Проверка целостности базы данных миграции прежнего формата

Проверьте целостность **базы данных прежнего формата**, как описано в разделе [Шаг](#page-21-0) 2. Проверка целостности базы данных [моделирования](#page-21-0) в прежнем формате на стр 22.

На этом шаге вместо подключения к **базе данных моделирования прежнего формата** необходимо подключиться к **базе данных миграции прежнего формата**.

## Шаг 12. Корректировка базы данных миграции прежнего формата вручную

Вручную откорректируйте **базу данных миграции прежнего формата**, как описано в разделе Шаг 3. Корректировка базы данных [моделирования](#page-23-0) прежнего формата вручную на стр 24.

На этом шаге вместо подключения к **базе данных моделирования прежнего формата** необходимо подключиться к **базе данных миграции прежнего формата**.

# Шаг 13. Обновление программ Asset Manager на компьютере миграции

На компьютере миграции обновите программы Asset Manager, которые содержат все двоичные файлы и файлы конфигурации, до версии 9.60.

Дополнительные сведения о процедуре обновления (меры предосторожности, шаги и способы установки Asset Manager) см. в руководстве Установка и обновление Asset Manager9.60.

Также необходимо убедиться, что версия программ, взаимодействующих с Asset Manager, попрежнему совместима с Asset Manager 9.60. В случае необходимости также обновите эти программы.

См. список программ Asset Manager и других программ, которые взаимодействуют с Asset Manager, см. руководство Установка и обновление, глава Компоненты Asset Manager.

Чтобы узнать версии программ, совместимых с Asset Manager9.60, см. матрицу поддержки по anpecy: https://softwaresupport.hpe.com/group/softwaresupport/support-matrices.

#### **Asset Manager 9.60**

После обновления программ Asset Manager до версии 9.60 убедитесь в том, что доступны по крайней мере следующие компоненты.

- Клиент Asset Manager
- Asset Manager Application Designer
- Asset Manager Automated Process Manager

Примечание. Убедитесь в том, что Automated Process Manager настроек должным образом. Для использования Asset Manager диспетчер Automated Process Manager должен быть всегда запущен.

- Документация
- Миграция
- Комплект данных
- Asset Manager Export Tool
- HP AutoPass License Management Tool В этом экземпляре HP AutoPass License Management Tool необходимо установить все

лицензионные ключи, применимые к базе данных. См. дополнительные сведения в руководстве **Администрирование** AssetManager, глава Установка лицензионных ключей.

Совет. HP AutoPass License Management Tool автоматически устанавливается с любым устанавливаемым компонентом Asset Manager9.60.

При этом установка лицензионных ключей выполняется вручную.

Примечание. Если используемая рабочая база данных прежнего формата поддерживает несколько языков (дополнительные сведения см. в руководстве Администрирование, глава Создание, изменение и удаление базы данных Asset Manager, раздел Изменение языков клиента Asset Manager), настроены определенные многоязычные элементы и необходимо выполнить их преобразование автоматически (дополнительные сведения см. в разделе Распространение структурных изменений на стр 34), приложение Asset Manager 9.60 должно быть доступно на дополнительных языках и необходимо установить версию Asset Manager для этих языков на компьютеры, используемые для преобразования.

Все многоязычные элементы будут распространены, за исключением контекстной справки по полям и ссылкам (дополнительные сведения см. в разделе Помощь по полям на стр 52).

# Подтверждение беспроблемного запуска Asset Manager

При возникновении проблем с запуском Asset Manager 9.60 обратитесь в службу поддержки пользователей.

# Шаг 14. Распространение изменений структуры, внесенных в базу данных миграции прежнего формата

Чтобы распространить изменения структуры, внесенные в базу данных миграции прежнего формата, следуйте инструкциям в разделе Шаг 5. Распространение изменений структуры, внесенных в базу данных моделирования прежнего формата на стр 32.

Примечание. Вместо преобразования базы данных моделирования прежнего формата необходимо подключиться к базе данных миграции прежнего формата.

# Шаг 15. Преобразование базы данных миграции прежнего формата

Чтобы преобразовать базу данных миграции прежнего формата, следуйте инструкциям в разделе Шаг 6. Преобразование базы данных для моделирования прежнего формата на стр 35:

• Вместо преобразования базы данных моделирования прежнего формата необходимо подключиться к базе данных миграции прежнего формата.

Фактическое преобразование базы данных миграции прежнего формата должно быть максимально коротким, поскольку рабочая база данных прежнего формата блокируется на данный период.

Если, несмотря на успешное выполнение предыдущего моделирования, возникли непредвиденные трудности, выполните следующие действия.

- 1. Остановите преобразование базы данных прежнего формата.
- 2. Запустите заблокированную рабочую базу данных прежнего формата в рабочий режим.
- 3. Повторите моделирование с новой базой данных моделирования прежнего формата.
- 4. Выполните процесс миграции повторно, начиная с шага Шаг 10. Блокирование и создание резервной копии рабочей базы данных прежнего формата на стр 46.

## Шаг 16. Проверка целостности базы данных миграции нового формата

Проверьте целостность базы данных миграции в формате 9.60, как описано в разделе Шаг 7. Проверка целостности базы данных для моделирования нового формата на стр 42.

Вместо подключения к рабочей базе данных прежнего формата необходимо подключиться к базе данных миграции в формате 9.60.

## <span id="page-50-0"></span>**Шаг 17. Доработка базы данных моделирования нового формата**

Вы должны будете внести изменения в **базу данных миграции в формате версии 9.60** по нескольким причинам.

• Программа преобразования не преобразует некоторые данные.

Необходимо протестировать и преобразовать вручную определенные данные в **базе данных миграции в формате версии 9.60**.

• Некоторые функции были добавлены или улучшены.

Чтобы полностью воспользоваться этими улучшениями, необходимо подготовиться к использованию этих функций в **базе данных миграции в формате версии 9.60**. Это открывает возможность повысить эффективность и улучшить сервисы Asset Manager.

# **Окончательные изменения, относящиеся ко всем версиям рабочей базы данных прежнего формата**

### **Проверка успешности преобразования**

Рекомендуем проверить успешность преобразования.

Для этого можно сделать, например, следующее:

- <sup>l</sup> проверить **базу данных миграции в формате версии 9.60** на предмет очевидных аномалий.
- Сравнить количество записей из определенных таблиц до и после преобразования. Имеющиеся различия или соответствуют преднамеренным указаниям в файле преобразования **migration.xml** или являются аномалиями.

### **Изменения хранимой процедуры up\_ GetCounterVal**

Этот раздел предназначен для пользователей, изменивших хранимую процедуру **up\_ GetCounterVal** в рабочей базе данных прежнего формата.

Перед преобразованием рабочей базы данных прежнего формата необходимо:

- 1. Вручную обновлены счетчики в таблице **amCounter**, которые были переключены на другие таблицы.
- 2. Возвращена в прежнее состояние хранимая процедура **up\_GetCounterVal**.

Можно снова адаптировать хранимую процедуру **up\_GetCounterVal** в соответствии с указаниями в следующих технических примечаниях:

- Microsoft SQL Server: TN317171736
- Сервер базы данных Oracle: TN12516652
- DB2 UDB: TN1029175140 (для Asset Manager версии 3.x)

### **Триггеры, индексы, хранимые процедуры и виды**

Перед преобразованием необходимо вернуть рабочую базу данных прежнего формата в первоначальное состояние (в плане изменения данных элементов).

<span id="page-51-0"></span>Если эти изменения необходимы, вы можете выполнить их заново вручную.

### **Помощь по полям**

Помощь по полям (и ссылкам) находится в таблице **Помощь по полям** (amHelp).

Во время преобразования **базы данных миграции прежнего формата** содержание таблицы не меняется.

**Сохранение настроек предыдущей версии справки по полям**

- 1. Экспортируйте справку по полям в существующем виде.
	- a. Запустите Asset Manager 9.60.
	- b. Подключитесь к **базе данных миграции в формате версии 9.60** (меню **Файл / Подключиться к базе данных**).
	- c. Откройте список записей из раздела **Справка по полям** (меню **Администрирование/ Список экранов**).
	- d. Отредактируйте список так, чтобы поля и ссылки отображались в порядке, показанном ниже:
		- Таблица (TableName)
		- Поле (FieldName)
		- Описание
		- $\blacksquare$  Пример
		- Меры предосторожности
	- e. Экспортируйте содержимое списка (с помощью контекстного меню **Экспортировать список**).
- 2. Экспортируйте стандартную справку по полям из предыдущей версии.
	- a. Создание пустой базы данных с помощью выбранной СУБД. Информация о создании пустой базы данных представлена в руководстве **Администрирование**, в главе **Создание, изменение и удаление базы данных Asset Manager** (раздел **Создание пустой оболочки с помощью СУБД**).
	- b. Запустите старую версию Asset Manager.
	- c. Подключитесь к пустой базе данных (меню **Файл/ Подключение к базе данных**).
	- d. Откройте список записей из раздела **Справка по полям** (меню **Администрирование/ Список экранов**).
	- e. Отредактируйте список так, чтобы поля и ссылки отображались в порядке, показанном ниже:
		- Таблица (TableName)
		- Поле (FieldName)
		- Описание
		- Пример
		- Меры предосторожности
- f. Экспортируйте содержимое списка (с помощью контекстного меню Экспортировать список).
- 3. Сравните два экспортированных файла. Отличия соответствуют внесенным изменениям. Сохраните копию изменений.

#### Обновление справки по полям в версии 9.60.

- 1. Запустите Asset Manager Application Designer.
- 2. Выберите меню Файл / Открыть.
- 3. Выберите опцию Открыть файл описания базы данных создать новую базу данных.
- 4. Выберите стандартный файл gbbase.xml версии 9.60, расположенный в подпапке config папки установки Asset Manager 9.60.
- 5. Запустите мастер создания баз данных (меню Действие/Создать базу данных).
- 6. Заполните страницы мастера следующим образом (переходы между страницами мастера выполняются с помощью кнопок Далее и Назад).

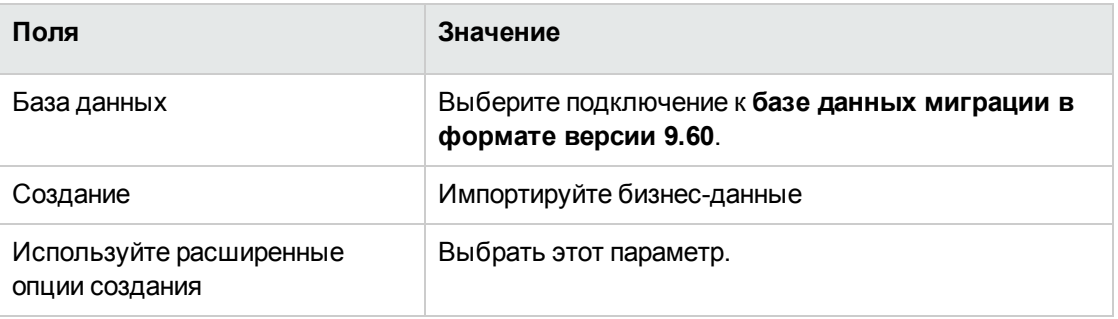

#### страница Создать скрипт SQL/Создать базу данных:

#### Страница Параметры создания:

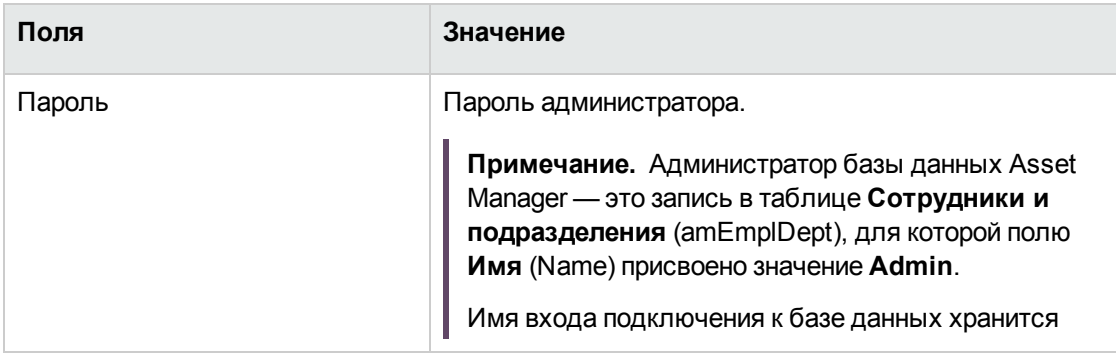

Пошаговая миграция — окончательное преобразование (база данных для миграции)

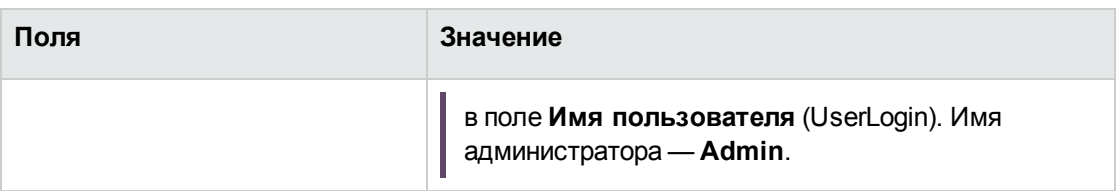

#### Страница **Создание системных данных**:

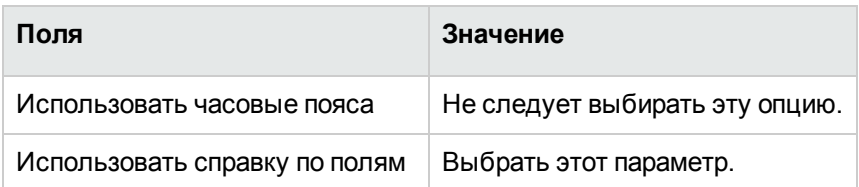

#### Страница **Данные для импорта**:

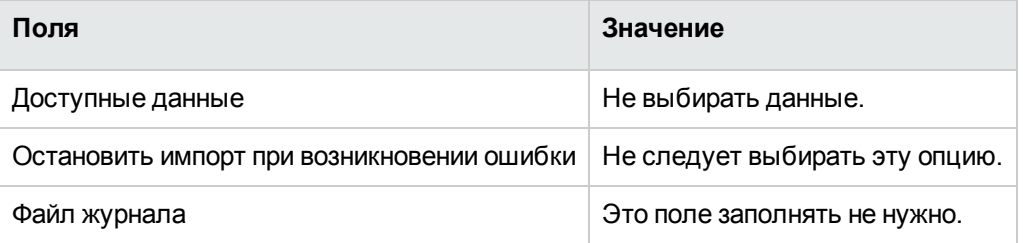

- 7. Выполните указанные опции с помощью мастера (клавиша **Завершить**).
- 8. Проверьте сообщения на странице **Создание базы данных** и нажмите **OK** для закрытия.

#### **Повторное применение изменений к справке по полям**

При обновлении справки по полям в версии 9.60 вы заменяете уже внесенные изменения.

Вы можете заново ввести эти изменения вручную, используя сохраненную копию этих изменений в предыдущей версии справки по полям.

Например, вы можете импортировать изменения, используя поля **Таблица** и **Поле** (TableName и FieldName) как ключи согласования.

### **Права пользователя, ограничения доступа и функциональные права**

Поскольку новые таблицы, поля и ссылки добавляются в новую структуру базы данных, необходимо адаптировать права пользователей, ограничения доступа и функциональные права профилей пользователей.

Добавьте новые таблицы, поля и ссылки к существующим правам и ограничениям и, при необходимости, создайте новые права и ограничения.

### Перенос признаков в поля

Asset Manager 9.60 позволяет использовать новые поля из стандартной структуры базы данных в формате версии 9.60 или свои настройки.

Вы можете использовать одно из этих новых полей вместо признака, использовавшегося в рабочей базе данных прежнего формата.

Эта возможность полезна только для активно используемых признаков.

#### Преимущества

- В окне деталей поля позиционируются проще, чем признаки.
- Ограничения доступа лучше действуют для полей, чем для признаков.

Совет. Ограничения доступа действуют одинаково для ссылок и для признаков.

#### Недостатки

- Поле Доступно (seAvailable) в параметрах признака не имеет эквивалента на уровне полей.
- В отличие от признаков поля не могут быть привязаны к классам.

#### Процедура

Информацию об этой процедуре можно найти в руководстве Администрирование.

### Представления

Был создан экран для всех общих представлений.

Устаревшие представления можно удалить.

### **SAP Crystal Reports**

При преобразовании базы данных миграции прежнего формата отчеты остаются без изменений.

Таким образом, изменения структуры базы данных не восстанавливаются.

Некоторые имена SQL таблиц, полей и ссылок могут стать некорректными.

#### Использование старых отчетов

- 1. Запустите Asset Manager.
- 2. Откройте список отчетов (меню Инструменты/ Составление отчетов/ Отчеты).
- 3. Удалите отчеты, которые вам больше не нужны.
- 4. По одному протестируйте все отчеты, которые вы хотите сохранить. Для каждого отчета:
	- а. Поместите курсор в контекст этого отчета (например, список или сведения актива).
	- b. Откройте окно печати отчетов (Файл/ Печать).
	- с. Заполните поле Тип в соответствии с типом отчета, который вы хотите протестировать.
	- d. выберите отчет.
	- е. Щелкните Предварительный просмотр.
	- f. Если откроется предупреждение, прочитайте его и исправьте отчет в SAP Crystal Reports в соответствии с сообщением.
- 5. Чтобы импортировать новые стандартные отчеты с помощью Asset Manager 9.60: Измените имена SQL предыдущих отчетов, которые вы хотите сохранить, прежде чем импортировать новые отчеты.

Внимание! Если вы не сделаете этого, старые отчеты будут заменены новыми отчетами с тем же именем SQL.

#### Отказ от использования старых отчетов

- 1. Запустите Asset Manager.
- 2. Откройте список отчетов (меню Инструменты/ Составление отчетов/ Отчеты).
- 3. Удалите все старые отчеты.

#### Импорт стандартных отчетов, входящих в состав Asset Manager 9.60.

Для импорта отчетов с образцами данных в базу данных миграции в формате версии 9.60 необходимо выполнить следующие действия.

- 1. Запустите Asset Manager Application Designer.
- 2. Выберите меню Файл / Открыть.
- 3. Выберите опцию **Открыть файл описания базы данных — создать новую базу данных**.
- 4. Выберите **стандартный файл gbbase.xml версии 9.60**, расположенный в подпапке **config** папки установки Asset Manager 9.60.
- 5. Запустите мастер создания баз данных (меню **Действие/ Создать базу данных**).
- 6. Заполните страницы мастера следующим образом (переходы между страницами мастера выполняются с помощью кнопок **Далее** и **Назад**).

#### страница **Создать скрипт SQL/Создать базу данных**:

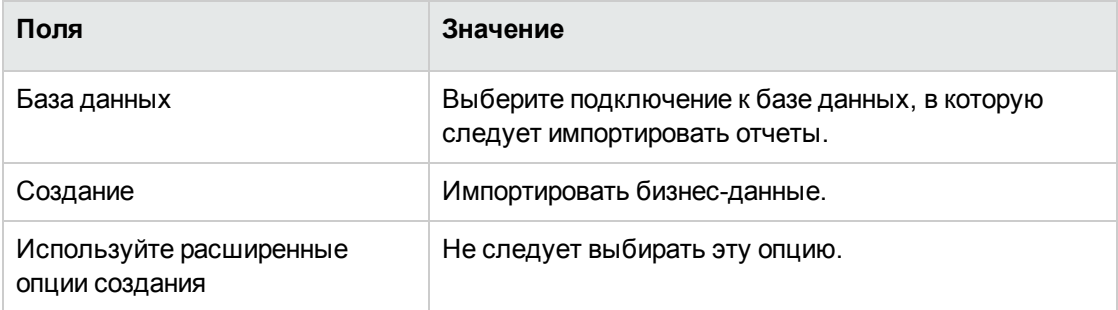

#### Страница **Параметры создания**:

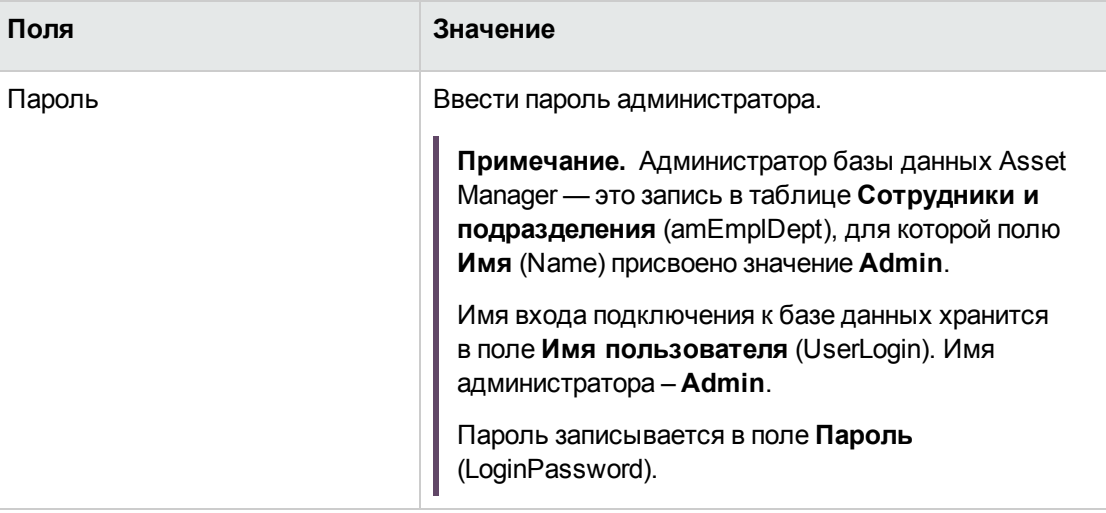

#### Страница **Данные для импорта**:

Отчеты сгруппированы и импортированы с учетом бизнес-требований. Выберите следующие параметры в соответствии со своими бизнес-требованиями.

**Поля**

Общие данные

Портфель — бизнес-данные

#### **Поля**

Отслеживание мобильных активов

Виртуализация — бизнес-данные

Кабели и линии связи – бизнес-данные

Контракты — бизнес-данные

Закупки — бизнес-данные

Финансы — бизнес-данные

Управление активами ПО — бизнес-данные

Служба поддержки — бизнес-данные

**Примечание.** В параметре **Общие данные** указываются основные отчеты о данных и системные отчеты. Следовательно, при выборе параметров в таблице выше будут автоматически импортированы следующие системные отчеты параметра **Общие данные**.

- <sup>o</sup> Перечень подробных списков
- <sup>o</sup> Список проектов
- <sup>o</sup> Список запросов
- <sup>o</sup> Список вычисляемых полей
- <sup>o</sup> Список отчетов
- <sup>o</sup> Список классов признаков
- <sup>o</sup> Подсчитать пользователей Asset Manager
- <sup>o</sup> Внутренний каталог
- 7. Выполните указанные опции с помощью мастера (клавиша **Завершить**).

## Шаг 18. Обновление компонентов внешнего ПО, имеющего доступ к базе данных Asset Manager

#### <span id="page-59-0"></span>**Asset Manager Web**

Необходимо удалить старую версию Asset Manager Web и установить версию 9.60.

Служба Asset Manager Web была полностью переработана после выхода версии 5.0.0. Теперь экраны веб-клиента соответствуют экранам Windows-клиента (за исключением нескольких административных экранов).

Что касается Windows-клиента, приложение Asset Manager Application Designer используется для настройки экранов веб-клиента.

<span id="page-59-1"></span>Все настройки, сделанные в предыдущих версиях Asset Manager Web будут потеряны.

#### Сценарии HPE Connect-It

Чтобы получить доступ к базе данных миграции в формате версии 9.60 с помощью HPE Connect-It, необходимо использовать версию HPE Connect-It, которая поддерживается Asset Manager9.60.

Если используются стандартные сценарии HPE Connect-It, сейчас нужно использовать новые стандартные сценарии.

Если были созданы ваши собственные сценарии:

- 1. Сохранить предыдущие нестандартные сценарии.
- 2. Обновите HPE Connect-It.
- 3. Откройте все сценарии последовательно в HPE Connect-It.
- 4. Для каждого сценария:
	- а. Проверьте наличие возможных сообщений об ошибках, отображаемых HPE Connect-It при открытии сценария.
	- b. Исправьте сценарий с учетом предупреждений.
	- с. Выполните сценарий с использованием тестовых данных.
	- d. Исправьте возможные проблемы, которые возникают во время теста.

# Пошаговая миграция — последняя фаза

В этой главе описываются операции по установке и эксплуатации базы данных миграции в формате версии 9.60.

## Шаг 19. Обновление программ Asset Manager на всех компьютерах администраторов и пользователей

На компьютерах администраторов и пользователей обновите программы Asset Manager, которые содержат все двоичные файлы и файлы конфигурации, до версии 9.60.

Дополнительные сведения о процедуре обновления (меры предосторожности, шаги и способы установки Asset Manager) см. в руководстве Установка и обновление Asset Manager9.60.

Также необходимо убедиться, что версия программ, взаимодействующих с Asset Manager, попрежнему совместима с Asset Manager 9.60. В случае необходимости также обновите эти программы.

См. список программ Asset Manager и других программ, которые взаимодействуют с Asset Manager, см. руководство Установка и обновление, глава Компоненты Asset Manager.

Чтобы узнать версии программ, совместимых с Asset Manager9.60, см. матрицу поддержки по angecy: https://softwaresupport.hpe.com/group/softwaresupport/support-matrices.

### Шаг 20. Очистка старых программ и данных

После успешного преобразования базы данных Asset Manager можно удалить устаревшие данные Asset Manager.

# **Удаление кэша Asset Manager базы данных миграции нового формата**

Если используется кэш с подключением к **базе данных миграции в формате версии 9.60**, рекомендуется удалить этот кэш.

Узнать больше о работе кэш-памяти можно в руководстве **Интерфейс пользователя**, глава **Ссылочная информация**, раздел **Подключения**, подраздел **Быстродействие Asset Manager**.

# **Удаление прежних подключений к базе данных и создание новых**

Цель — подключение пользователей к **базе данных миграции в формате версии 9.60**.

Обратитесь к руководству **Интерфейс пользователя**, глава **Ссылочная информация**, раздел **Подключения**.

По желанию можно изменить предыдущие подключения.

Если необходимо, создайте кэш Asset Manager для подключений.

# **Изменение настроек Asset Manager на уровне клиентских машин в случае необходимости**

Обратитесь к руководству **Tailoring**, часть 1 **Customizing client computers**, глава **Customizing a client workstation**.

## **Шаг 21. Ввод в эксплуатацию базы данных миграции нового формата**

Это последний шаг процесса миграции.

Вы уже прошли следующее:

- <sup>l</sup> Полностью преобразовали **базу данных миграции прежнего формата** и настроили **базу данных миграции в формате версии 9.60**.
- Обновили программы Asset Manager на всех компьютерах пользователей и администраторов.

Теперь нужно выполнить следующие задачи:

- 1. Переведите Asset Manager Automated Process Manager в рабочую среду на окончательной **базе данных миграции в формате версии 9.60**.
- 2. Перезапустите внешние программы, которые работали с **базой данных миграции в формате версии 9.60**.
- 3. Проинформируйте пользователей, что они могут использовать базу данных.

### **Шаг 22. Удаление неиспользуемых программ**

В начале процесса миграции на компьютере преобразования установлены некоторые программы (дополнительные сведения см. в разделе Подготовка [компьютеров](#page-16-0) для [преобразования](#page-16-0) на стр 17).

Вы можете удалить следующие программы с компьютера преобразования:

- HPE Connect-It
- Редактор файлов XML
- Java Runtime

После завершения процесса преобразования компьютер преобразования и ПО более не требуются для повседневной работы Asset Manager 9.60 и рабочей базы данных.

# Глоссарий

В этой главе приводятся термины, используемые в этом руководстве, и их определения.

## **Миграция**

Миграция представляет собой некоторые действия, требуемые для преобразования предыдущей версии Asset Manager в версию 9.60:

Миграция включает:

- Преобразование рабочей базы данных прежнего формата (ее структуры и содержимого) с целью обеспечить ее совместимость с Asset Manager версии 9.60.
- $\bullet$  Обновление программ Asset Manager до версии 9.60 на всех компьютерах администраторов и пользователей.

# <span id="page-63-1"></span>Обновление программ Asset **Manager**

Одно из действий, необходимых для миграции Asset Manager.

Обновление программ включает повторную установку всех программ Asset Manager на всех компьютерах администраторов и пользователей, версия 9.60 должна быть установлена во всех системах.

#### Не идентично понятию: Преобразование рабочей базы данных прежнего формата

# <span id="page-63-0"></span>Преобразование рабочей базы данных прежнего формата

Одно из действий, необходимых для миграции Asset Manager.

Преобразование рабочей базы данных прежнего формата включает изменение структуры и содержимого с целью сделать ее совместимой с версией Asset Manager 9.60.

Преобразование проводится в несколько шагов. Некоторые шаги происходят вручную, другие - с использованием дополнительных средств.

#### Не идентично понятию:

<span id="page-64-0"></span>Обновление программ Asset Manager

### Файл преобразования

Файл преобразования — это файл, который определяет, какие данные подвергаются изменению во время преобразования рабочей базы данных прежнего формата и какие производить изменения.

Файлы преобразования называются migration.xml.

Как правило, они располагаются в папке C:\Program Files\HPE\Asset Manager 9.60 xx\migration\fromxxx.

Asset Manager по умолчанию устанавливается с файлами преобразования (1 файл на каждую версию Asset Manager, поддерживаемую миграцией).

Можно настроить эти вычисляемые поля.

### Компьютер для преобразования

Компьютер преобразования - это компьютер, используемый для преобразования рабочей базы данных прежнего формата в формат 9.60.

Примечание. Настоятельно рекомендуется подготовить два компьютера преобразования для соответственно фазы моделирования (преобразование базы данных моделирования) и фазы миграции (преобразование базы данных миграции).

Этот компьютер требует специальной конфигурации, описанной в этом руководстве.

### Рабочая база данных

Рабочая база данных — это база данных Asset Manager, которая используется для управления портфелем.

Не идентично понятию: Демонстрационная база данных

# Триггер

Триггер — это действие, которое автоматически запускается приложением Asset Manager при изменении поля или связи в базе данных.

# Данные

Данными называется информация из записи, которая хранится в базе данных, используя поле.

# Данные приложения

Данные приложения обозначают данные, хранящиеся в рабочей базе данных (но не в ее структуре). Эти данные необходимо проверять во время преобразования.

Совет. Данные приложения необходимо проверить, так как они связаны с таблицами, полями и связями, которые могли быть удалены или изменены в версии 9.60.

Различные данные приложения попадают в одну из следующих категорий:

- Скрипт на языке BASIC
- Запрос AQL
- Поле, хранящее имя таблицы
- Поле, хранящее имя поля
- Мастер

• Вычисленная строка (строка ссылок и поля для данного контекста)

## **Структура базы данных**

Структура базы данных состоит из следующих элементов:

- Таблицы
- Поля
- Ссылки
- Индекс

А также их параметры, такие как:

- Строка описания
- Действительность
- Релевантность
- История
- Только для чтения
- Обязательно
- Нерелевантность
- Значение по умолчанию

Эти параметры определяются фиксированным значение или скриптом Asset Manager Application Designer.

Они хранятся в файлах описания базы данных **gbbase\*.\*** или в самой базе данных.

# Ссылки

В этом разделе приводятся дополнительные сведения, которые помогут выполнить миграцию.

# **Адаптация файла преобразования migration.xml**

В этом разделе описывается адаптация файла преобразования migration.xml.

### **Внимание**

Этот раздел справки предназначен только для сертифицированных инженеров.

**Внимание!** Адаптация файла преобразования требует хороших технических навыков и глубокого понимания исходной версии Asset Manager, а также версии 9.60.

Таким образом, адаптация файла преобразования может проводиться только сертифицированным инженером компании HPE.

За все изменения файла преобразования, осуществленные несертифицированным сотрудником, несет ответственность производящий изменения. Компания HPE не несет за это ответственность.

**Совет.** Обратите внимание: компания HPE и ее партнеры могут предоставить специалистов и опытных консультантов, которые помогут вам адаптировать файл преобразования.

**Внимание!** Когда вы настраиваете файл преобразования **migration.xml**, его нельзя ни переименовывать, ни переносить. Это связано с тем, что инструменты, использующие этот файл, будут искать его в стандартной директории.

Мы также рекомендуем вам перед началом изменения этого файла преобразований сохранить его резервную копию.

### Напоминания

Определение файла преобразований: Дополнительные сведения см. в разделе Файл преобразования.

Как определить, что файл преобразований нуждается в адаптации: Дополнительные сведения см. в разделе Адаптация файла преобразования migration.xml.

### Что делает файл преобразований?

Файл преобразований определяет правила для преобразований полей, величины которых не могут оставаться как есть, потому что:

- Таблица, в которой находится поле, исчезла или поменяла имя SQL.
- Поле исчезло или изменило имя SQL.
- Поле является частью функции, перенесенной на прямое поле, или таблицей в базе данных в формате версии 9.60.

Внимание! Если вы хотите преобразовать в поля другие элементы, которые не преобразовываются в стандартных сопоставлениях, не создавайте новых сопоставлений. См. раздел Перенос признаков в поля.

Примечание. Ссылки обрабатываются через внешние ключи (на самом деле они являются полями).

Файл преобразований используется для создания команд SQL для изменения базы данных прежнего формата (SQL используется для СУБД).

### Правила преобразований

Некоторые правила преобразований автоматически определяются программой преобразований:

• Если структуры таблицы в ранней версии и версии 9.60 приложения Asset Manager совпадают (имена SQL, поля, ссылки и индексы одинаковы): Поля не требуется декларировать в файле преобразований: их значения не будут изменены. Совет. Тем не менее вы можете определить преобразования для полей и ссылок таблицы, структура которой остается неизменной, если вам это требуется.

• Если имена SQL полей для связанных исходных и целевых таблиц совпадают в элементе Mapping файла преобразований: Эти поля автоматически связаны. Нет необходимости ссылаться на них в файле

преобразований, если вы не собираетесь изменять их значения.

### Синтаксис файла преобразований

### Глобальный синтаксис

```
<; ?xml version="1.0" encoding="iso-8859-1"?>
<! DOCTYPE MigrationFile SYSTEM "acmig.dtd">
<MigrationFile continueonerror=[AA]>
  <StartScript engine='[G]'>
    [A]</StartScript>
  <Translate table="[R]" into "[S]"/>
  <Mapping to="[C]" from="[B]" where="[K]" orderby="[0]" groupby="[P]" having="[Q]"
autofill="[L]">
  <PreActions engine='[T]'>
    [U]
  </PreActions>
  <Field sqlname="[E]" value="[F]" translate="[X] feature="[Y]" featuretable="[Z]
\mathbf{u}_{\infty}<Exception engine='[M]' value="[N]"/>
  \langle/Field>
  <PostActions engine='[V]'>
    [W]</PostActions>
  </Mapping>
  <Script engine='[0]'>
    [1]</Script>
\langle!-->[J]-->
\langle!---[P]--->
</MigrationFile>
```
### <;?xml version="1.0" encoding="iso-8859-1"?> line

Эта строка является необходимой.

Она ссылается на версию XML, а также на кодировку, используемую в файле.

Вы можете изменить эту кодировку, но только на соответствующую кодировке, используемой в .xml файле.

### <!DOCTYPE MigrationFile SYSTEM "acmig.dtd">line

Эта строка указывает, какой .dtd нужно связать с .xml файлом.

Asset Manager устанавливает файл acmig.dtd рядом с файлами преобразования migration.xml.

acmig.dtd не является обязательным, но он полезен для определения структуры и упрощения чтения .xml файла.

acmig.dtd требует для работы использования редактора XML.

### Элемент MigrationFile

Этот элемент содержит четыре элемента, которые описывают действия, производимые во время преобразований.

- · StartScript
- · Translate
- Сопоставление
- Скрипт

### **ATPUGYT CONTINUEONETTOT**

Этот атрибут является необязательным.

Когда да имеет значение №, преобразование прерывается по первому признаку ошибки преобразования.

Когда AA имеет значение Yes, преобразование продолжается, пока возможно, несмотря ни на какие ошибки, обнаруженные при преобразовании.

По умолчанию этот атрибут имеет значение No.

### Атрибут engine

Этот необязательный атрибут используется несколькими элементами для определения СУБД, к которой относится элемент.

Возможные значения:

- $-MSSOL$
- · Oracle
- $\bullet$  DB/2

Обращайте внимание на правильное написание заглавных и строчных букв.

### Элемент StartScript

Этот элемент содержит [A] скрипт SQL, который вы будете выполнять перед преобразованием базы данных прежнего формата (и даже до того, как вы переименуете предыдущие таблицы).

По возможности мы советуем вам использовать элемент PreActions. Этот элемент помогает поддерживать файл преобразований.

Элемент StartScript полезен в следующих случаях:

• Некоторые элементы Mapping требуются для выполнения одного PreActions элемента.
- Вам нужно убрать настройки, сделанные в структуре базы данных прежнего формата.
- Нужно деактивировать триггеры.

Скрипт должен быть написан на языке SQL, соответствующем используемому в СУБД **базы** данных прежнего формата

Совет. Есть одно исключение из этого правила. Для соединения строк можно использовать оператор | | для всех подсистем (он преобразуется в + для MSSQL).

**Внимание!** Язык AQL приложения Asset Manager не распознается.

Каждая командная строка SQL выполняется при использовании строки GO.

Пример:

```
UPDATE amPortfolio SET lParentId=0 WHERE lPortfolioItemId IN (SELECT
p. lPortfolioItemId FROM amAssetOld a, amPortfolio p WHERE a. lParentId=0 AND
p.lAstId=a.lAstId)
GO
DELETE FROM amItemListVal WHERE lItemListId=(SELECT lItemListId FROM amItemizedList
WHERE Identifier='amBrand')
GO
```
### Атрибут engine

Элемент StartScript с атрибутом engine заменяет элемент StartScript без атрибута engine в случае, если элемент StartScript выполняется на базе данных с СУБД [G].

### **Элемент Translate**

Этот элемент используется во время преобразования полей, которые хранят названия таблиц (контекст действий, например).

Элемент Translate должен быть определен, когда исходная таблица [R] связана с несколькими результирующими таблицами [S] внутри нескольких элементов Mapping.

Элемент Translate используется для обозначения того, какие из этих таблиц [S] являются таблицами назначения для автоматического преобразования полей, которые хранят имена таблиц.

Преобразование полей, которые содержат названия таблиц, использует таблицу сопоставления, которая автоматически создается в начале преобразования, используя информацию из файла преобразований migration.xml

Таблица сопоставления сопоставляет:

- Таблицы, связанные с элементом  $\text{Mapping}$  через атрибуты  $\text{to} = "C]$  " и  $\text{from} = "B]$  ", в случае если таблицы [С] и [В] не совпадают.
- Таблицы связанные в элементе  $\texttt{Translate}$  через атрибуты  $\texttt{table} = "R"$  и into "[S]". Связи, произведенные через элементы Translate, имеют преимущество перед произведенными через элементы Mapping.

Таблица сопоставлений используется для скрипта файла преобразования при использовании **КОМАНДЫ UPDATE.** 

Это обеспечивает замену старой таблицы новой таблицей:

Пример:

```
UPDATE amDocument SET DocObjTable = ( SELECT newsglname FROM sdutrans WHERE
oldsqlname = amDocument.DocObjTable ) WHERE amDocument.DocObjTable IN( SELECT
oldsqlname FROM sdutrans)
```
### Элемент Mapping

Этот элемент дает вам возможность переносить и преобразовывать поля таблицы в предыдущей структуре в таблицу структуры версии 9.60.

### Атрибут from

Атрибут from является обязательным. Он определяет таблицу [B] из предыдущей структуры.

В случае объединения, несколько таблиц могут быть использованы с соблюдением следующего синтаксиса:

from="[SQL name of table 1] alias1, [SQL name of table 2] alias2, ..., [SQL name of table n] aliasn"

### Атрибут to

Атрибут to является обязательным. Он определяет таблицу [C] из новой структуры.

### Атрибут where

Aтрибут where является необязательным. Он определяет SQL условие [K], которое определяют записи из таблицы [B], которые должны быть обработаны элементом Mapping.

По умолчанию оператор where исключает запись с нулевым первичным ключом из исходной таблицы [В] (внутреннее объединение - where [SQL name of the primary key]  $\langle \rangle$  0).

По умолчанию, предложение where включает записи с нулевым первичным ключом из удаленных таблиц, связанных с таблицей [В] (внешнее объединение).

Например, в следующей связи:

```
<Mapping to="amCatProduct" from="amProdSoftInfo s, amSoftware soft"
where="s.lSoftId = soft.lSoftId">
```
Будут возвращены записи, в которых поля s.lSoftId и soft.lSoftId равны.

О действии записей с нулевыми первичными ключами можно прочитать в руководстве Расширенное использование, глава запросы AQL, раздел Рекомендации по написанию запросов AQL, подраздел Причина и польза от использования записей с нулевым первичным ключом.

### Атрибут orderby

Aтрибут orderby является необязательным. Этот атрибут определяет последовательность упорядочивания SQL [0]

### Атрибут groupby

Атрибут groupby является необязательным. Этот атрибут определяет [P] группировку SQL.

#### Атрибут having

Атрибут having является необязательным. Он определяет [Q] условия SQL поиска.

#### Атрибут autofill

Aтрибут autofill является необязательным. Этот атрибут может принимать значения yes или no. По умолчанию, его значение yes.

Когда значение no, заполняются только поля таблицы [С], обработанные элементом Field.

Поля, автоматически связанные программой преобразования, не заполняются. (Это поля, чье имя SQL одинаково в таблицах [B] и [C].)

### **ATPHOYT PreActions**

Этот элемент содержит скрипт SQL [U] для выполнения перед элементом Field, который следует за ним.

Элемент PreActions полезен для того, чтобы:

- Создать виды, не зависящие от содержания преобразуемой базы данных.
- Создать признак.

Внимание! Если вы хотите преобразовать в поля другие элементы, которые не преобразовываются в стандартных сопоставлениях, не создавайте новых сопоставлений. См. раздел Перенос признаков в поля.

Синтаксис этого элемента такой же, как и у элемента StartScript.

Продвинутые пользователи смогут выполнить такой скрипт с целью произвести действия, которые не могут быть произведены при использования элемента  $\text{Mapping}$ .

В то время, когда вы выполняете элемент PreActions, предыдущие таблицы еще не удалены.

Таким образом, вы можете использовать предыдущие данные.

Элемент PreActions предназначен для пользователей, которые изменили стандартную структуру рабочей базы данных прежнего формата.

### **Элемент Field**

Этот элемент позволяет заполнять новое поле имени SQL [E] значением, вычисленным выражением SQL [F].

В основе выражения SQL [F] должны быть поля из таблицы [B], определенные своими именами SQL.

Если выражение SQL [F] не работает для данной СУБД, вы должны заполнить элемент Exception сразу после строки элемента Field.

### **Атрибут feature**

Этот атрибут используется для преобразования значения исходного признака к полю в базе данных в формате **9.60-format database**.

**Внимание!** Если вы хотите преобразовать в поля другие элементы, которые не преобразовываются в стандартных сопоставлениях, не создавайте новых сопоставлений. См. раздел Перенос признаков в поля.

Значение этого атрибута [Y] соответствует имени SQL сопоставления, значения которого должны быть преобразованы.

### **Атрибут featuretable**

Этот атрибут используется для преобразования значения исходного признака к полю в базе данных в формате **9.60-format database**.

**Внимание!** Если вы хотите преобразовать в поля другие элементы, которые не преобразовываются в стандартных сопоставлениях, не создавайте новых сопоставлений. См. раздел Перенос признаков в поля.

Значение этого атрибута [Z] соответствует имени SQL таблицы, в которой хранятся значения признаков, которые должны быть преобразованы.

Внимание! Таблица, в которой хранятся значения признаков, которые связаны с ней в таблице [Z], объявлена на уровне атрибута from в элементе Mapping.

Пример: база данных amFVAsset хранит значения признаков, которые связаны с ее записями в таблице amAsset. Для преобразования значения признака [Y] для поля, таблица amAsset должна быть объявлена на уровне атрибута from. И таблица amFVAsset Объявлена на уровне атрибута featuretable.

### Атрибут Exception

Этот элемент позволяет создавать исключения, определенные для СУБД для элемента Field, который идет перед ним.

### Атрибут engine

Атрибут engine позволяет определить [0] СУБД, к которой относится исключение.

Элемент Exception заменяет элемент Field для [0] СУБД.

### Атрибут value

Aтрибут value позволяет определять выражение SQL, которое действительно для [O] СУБД.

В случае объединения, псевдоним можно использовать, соблюдая следующий синтаксис:

value="[alias of the table]. [SQL name of the field]"

### Переменная SDU NEWID

Эта переменная иногда используется атрибутами value, которые определяют новые значения первичных ключей.

SDU NEWID является значением кода первичного ключа, имеющего самую большую числовую величину в базе данных прежнего формата, увеличенную на 1.

SDU NEWID автоматически вычисляется программой преобразования.

### **Элемент PostActions**

Этот элемент содержит скрипт SQL [W] для выполнения после элемента Field, который идет перед ним.

Элемент PostActions полезен для того, чтобы:

• Вычислить значения поля Full name.

• Удалить признаки и значения признаков, когда они преобразованы в поле.

**Внимание!** Если вы хотите преобразовать в поля другие элементы, которые не преобразовываются в стандартных сопоставлениях, не создавайте новых сопоставлений. См. раздел Перенос признаков в поля.

Синтаксис этого элемента такой же, как и у элемента StartScript.

Продвинутые пользователи смогут выполнить такой скрипт с целью произвести действия, которые не могут быть произведены при использования элемента  $\text{Mapping.}$ 

В то время, когда вы выполняете элемент PostActions, предыдущие таблицы еще не удалены.

Таким образом, вы можете использовать предыдущие данные.

Элемент PostActions предназначен для пользователей, которые изменили стандартную структуру рабочей базы данных прежнего формата.

### **Элемент Script**

Этот элемент содержит скрипт SQL [I] для выполнения после отработки элементов Mapping, но перед удалением предыдущих таблиц, которые уже устарели.

По возможности мы советуем вам использовать элемент PostActions. Этот элемент помогает поддерживать файл преобразований.

Элемент Script полезен в следующих случаях:

- $\bullet$  Несколько элементов  $\texttt{Mapping}$  требуется для выполнения одного элемента  $\texttt{Postactions}.$
- Необходимо произвести действия по очистке, которые не могут быть произведены с использованием элемента Mapping.
- Удаление устаревших списков.

Синтаксис этого элемента такой же, как и у элемента StartScript.

В то время, когда вы выполняете элемент Script, предыдущие таблицы еще не удалены.

Таким образом, вы можете использовать предыдущие данные.

Элемент Script предназначен для пользователей, которые изменили стандартную структуру рабочей базы данных прежнего формата.

### Элемент !--

Этот тег позволяет вставлять комментарий [J] в код. Этот комментарий не будет учитываться программой преобразований.

### Элемент !--

Этот тег позволяет вставлять комментарий [J] для пользователя файла преобразований. Этот комментарий не будет учитываться программой преобразований.

### Использование специальных

### **СИМВОЛОВ**

Далее представлены показания для использования некоторых символов, которые могут быть интерпретированы определенным способом.

Эти показания не являются исчерпывающими. За дополнительной информацией можно обратиться к документации по SQL и XML.

В общем случае, общая структура файла преобразований должна соблюдать ограничения XML, и значения атрибутов должны соблюдать ограничения SQL.

Вот некоторые символы, которые интерпретируются особым образом:

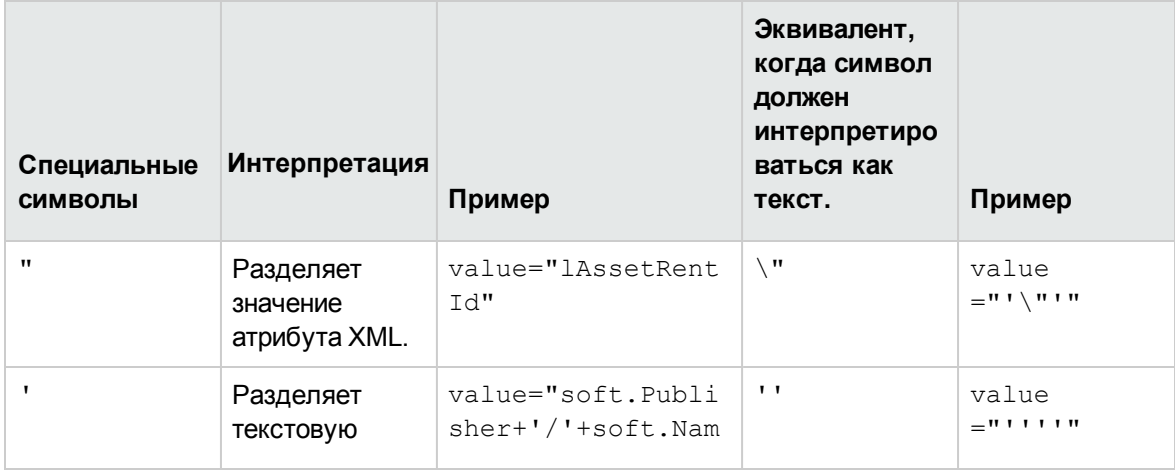

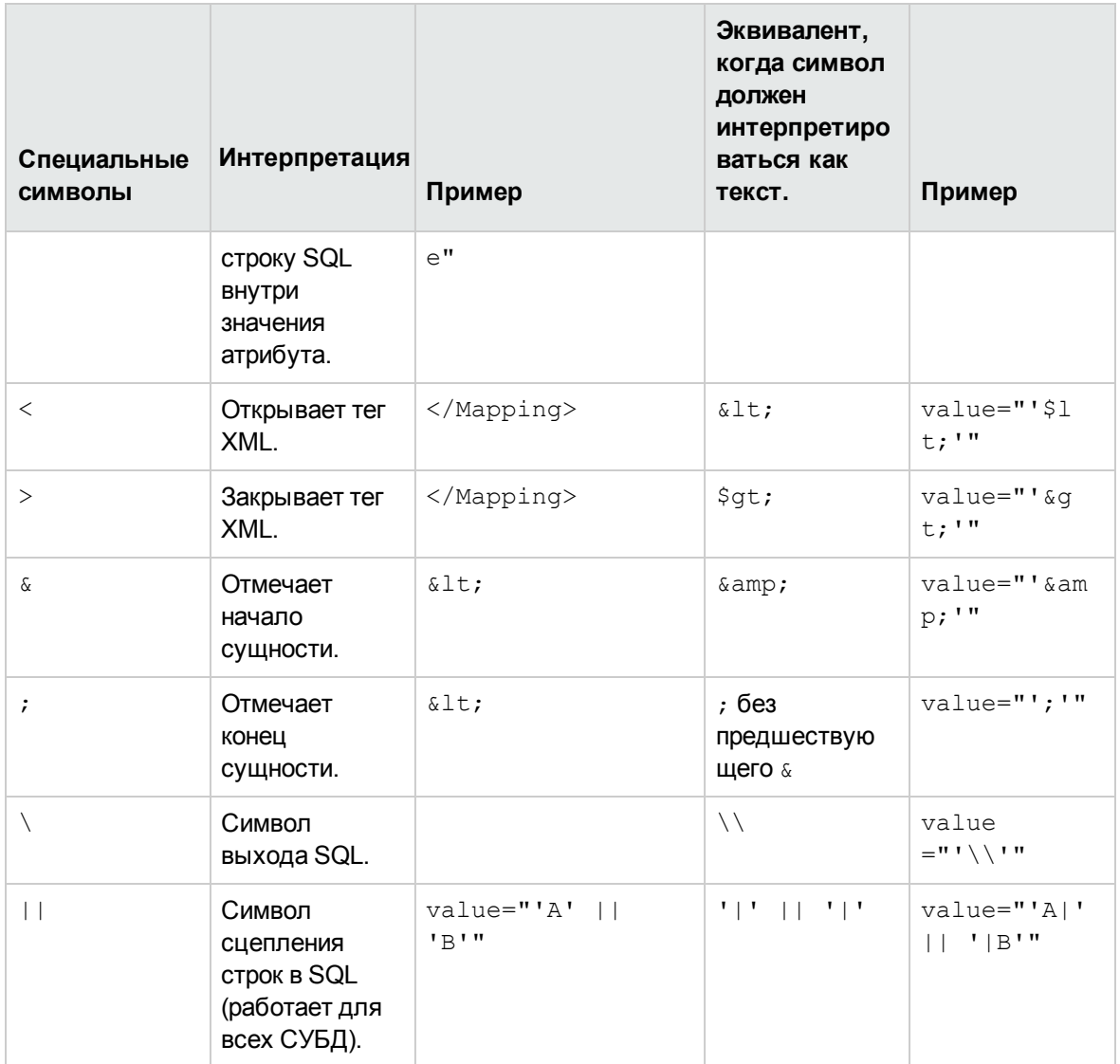

# Разделение полей предыдущей таблицы между несколькими новыми таблицами

Например, более ранняя версия Asset Manager использовала таблицу Активы. В этой версии, есть таблица "Позиции портфеля" и таблица "Активы". Таким образом, поля из ранней таблицы "Активы" сейчас должны быть разделены между двумя новыми таблицами. И одна запись в предыдущей таблице "Активы" теперь дает две записи (по одной в каждой новой таблице).

По этой причине сейчас необходимо создать первичный идентификатор в таблице "Позиции портфеля". Это необходимо, так как эти записи должны быть уникальны во всей базе данных Asset Manager, а не только в одной таблице.

Необходимо создать элемент Mapping следующего типа:

```
<Mapping to="amPortfolio" from="amAsset">
<Field sglname="lPortfolioItemId" value="SDU NEWID+lAstId"/>
</Mapping>
```
### Перенос признака в поле

Asset Manager 9.60 включает новые поля.

В нескольких случаях, эти новые поля используются вместо признаков, использованных в рабочей базе данных прежнего формата.

Внимание! Информация в этом разделе полезна для понимания синтаксиса существующих сопоставлений.

С другой стороны, если вы не хотите преобразовать другие признаки в поля, не создавайте новых сопоставлений и ознакомьтесь с разделом Перенос признаков в поля.

### Синтаксис

<Mapping to="[имя SQL таблицы назначения]" from="[имя SQL исходной таблицы, в которой хранятся значения признака]">

<Field sqlname="[имя SOL поля назначения]" value="[имя SOL поля, в котором хранятся значения признаков]" feature="[имя SQL исходного признака]" featuretable="[имя SQL таблицы, в которой хранятся значения признаков]"/> </Mapping>

Псевдонимы используются для всех таблиц. Эти псевдонимы используются на уровне атрибутов, за исключением случая атрибута value, который ссылается на поле, в котором хранятся значения признаков.

Aтрибут Value может принимать следующие значения:

- ValString, если в признаке хранится текст.
- **fVal**, если в признаке хранится число.
- dtVal, если в признаке хранится дата.

#### Пример

```
<Mapping to="amComputer A" from="amAsset">
 <Field sqlname="VideoCard" value="ValString" feature="Video Card"
featuretable="amFVAsset"/>
</Mapping>
```
#### Ограничения

Методология переноса признаков в поля имеет некоторые ограничения:

- Требуется использование многочисленных объединений.
- Есть риск замедления производительности преобразования.
- Нет возможности управлять наследуемыми признаками.
- Нет возможности управлять удалением перенесенных значений признаков и самими признаками.

Мы можем добавлять элемент PostActions после элемента Field для выполнения этой задачи.

В противном случае, удаление производится вручную после преобразования.

Для преобразования нескольких признаков используется элемент <Script>, как показано в следующем примере:

```
UPDATE amComputer
SET ComputerDesc = (SELECT F.ValString
  FROM amFVAsset F, amFeature V, amAsset A
  WHERE lComputerId = SDU NEWID * 2 + A.lAstId AND F.lFeatId = V.lFeatId ANDV.SQLName='fv BiosMachine')
GO
DELETE FROM amFVAsset WHERE 1FeatValId IN ( SELECT 1FeatValId FROM amFVAsset F,
amFeature V WHERE F. lFeatId = V. lFeatId AND V. SQLName='fv BiosMachine')
GO
```
#### Возможная проблема с признаками типа "ссылка"

При переносе значений признаков типа "ссылка" в базу данных 9.60 "ссылка" не заполняется, если ее целевая таблица изменилась во время преобразования.

Пример: перед преобразованием признак указывал на таблицу "Активы". После преобразования "ссылка", заменяющая признак, указывает на таблицу "Портфели".

В этом примере код актива исчезает, и создается код для новой позиции портфеля.

После преобразования, необходимо выполнить запрос для определения записей, ссылки в которых (заменившие признаки) не заполнены.

# Преобразования поля, которое хранит данные приложения для ручного преобразования

Поля, которые хранят данные приложения для преобразования вручную, намеренно очищаются во время преобразования, используя элемент Mapping. Пример:

```
<Mapping to="amAccessRestr" from="amAccessRestr">
<Field sqlname="ReadCond" value="''"/>
</Mapping>
```
Записи, содержащие очищенные данные приложения, тем не менее сохраняются при миграции.

Данные приложения для преобразования вручную не теряются. Это связано с тем, что они были экспортированы из Asset Manager Application Designer перед преобразованием, и будут восстановлены в рамках преобразования.

Поля, хранящие имена таблиц, не используются как контекст для элементов для преобразования вручную, и преобразовываются автоматически.

Механизм преобразования может быть сконфигурирован при использовании элемента Translate.

### Использование объединений

Объединения должны соблюдать следующие правила:

- Для каждой таблицы объединения должен быть определен псевдоним.
- Выражения where, orderby, groupby, having и атрибут value элементов Field должны определять таблицы по их псевдонимам.

Внимание! Объединения, затрагивающие Целые значения (32 бита) или двоичные поля переменной длинны не поддерживаются.

#### Пример

```
Миграция
Ссылки
```

```
<Mapping from="amProdSoftInfo s, amSoftware soft" to="amCatProduct"
where="s.lSoftId = soft.lSoftId">
<Field sqlname="lCatProductId" value="s.lProdSoftId"/>
<Field sqlname="InternalRef"
value="soft.Publisher+'/'+soft.Name+'/'+soft.VersionLevel"/>
<Field sqlname="FullName"
value="'/'+soft.Publisher+':'+soft.Name+':'+soft.VersionLevel+'/'"/>
<Field sqlname="dtLastModif" value="s.dtLastModif"/>
</Mapping>
```
**Примечание.** Первая таблица, определенная атрибутом from, имеет определенный статус.

Поля этой таблицы автоматически связаны с полями результирующей таблицы, имеющей то же имя SQL, если они не находятся в файле преобразований.

### **Заполнение внешних ключей**

Внешние ключи используются для создания связей между записями разных таблиц.

### **Пример**

```
<Mapping from="amAsset" to="amPortfolio"
<Field sqlname="lParentId" value="SDU_NEWID+lParentId"/>
</Mapping>
```
## **Разделение исходных таблиц на две и более таблицы назначения**

Если необходимо разделить исходную таблицу между двумя и более таблицами назначения, необходимо иметь технологию для гарантии создания уникальных по всей базе данных Asset Manager.

Эта техника включает создание элемента Field типа:

```
<Mapping to="amPortfolio" from="amAsset">
<Field sqlname="lPortfolioItemId" value="SDU_NEWID * 2 + lAstId"/>
</Mapping>
```
# **Преобразование числовой строки в текстовую строку**

Для преобразования числовой строки в текстовую строку иногда необходимо преобразование данных.

В этом случае необходимо вычислить значение поля **Text** в соответствии с полем **Number**, например:

Это сложное преобразование, если осуществлять его средствами языка SQL, варьируется для разных механизмов баз данных.

Мы создали макрос SDUSTR, который может легко вести это преобразование для всех механизмов и всех типов числовых полей.

Пример:

```
<Mapping to="amPortfolio" from="amSoftInstall">
 <Field sqlname="Code" value="'^' || SDUSTR lInstId"/>
</Mapping>
```
### В данном примере:

- <sup>l</sup> Поле lInstId является полем типа **Целое (32 бита)**.
- **Поле Code является полем типа Текст.**
- lInstId преобразуется в текстовую строку с помощью макроса SDUSTR.
- <sup>l</sup> Преобразованная строка сцепляется с символом **^**.
- Сцепленная строка вставляется в поле Code.

# **Ручное преобразование данных приложения**

Роль нескольких элементов Mapping заключается в очистке данных приложения для преобразования вручную.

Пример:

```
<Mapping to="amAccessRestr" from="amAccessRestr">
<Field sqlname="TableName" value="'""/>
</Mapping>
```
Очищаемые поля заполняются опять при восстановлении данных приложения, которые преобразовываются вручную.

# Команды SQL, созданные из файла преобразований

Файл преобразования используется для создания команд SQL, которые СУБД использует для изменения базы данных прежнего формата (структура и данные).

### Пример

Следующий элемент Mapping:

```
<Mapping from=[F] to=[T] where=[W]>
<Field sqlname=[F1] value=[V1]/>
<Field sqlname=[F2] value=[V2]/>
\ddotsc<Field sqlname=[Fn] value=[Vn]/>
</Mapping>
```
### Имеется эквивалент SQL:

Insert Into to  $T(F1; F2, ..., Fn)$ Select V1 as F1, V2 as F2, ..., Vn as Fn  $From A$ Where W

### Проверка файла преобразований

### перед использованием

Внимание! Вы должны проверить, как файл преобразований соответствует файлу acmig.dtd перед использованием его для преобразования.

Для проверки этого соответствия необходимо использовать Internet Explorer или текстовый редактор.

Вот несколько других тестов, которые мы рекомендуем:

- Файл преобразований не должен содержать включения комбинаций (from, to, where, qroupby).
- Элементы  $\text{Mapping}$  согласовываются с тем, как вы используете базу данных.
- Многочисленные первичные ключи, созданные из одного первичного ключа, различаются (правильное использование переменной SDU NEWID).
- Внешние ключи, в которых хранятся первичные ключи, созданные во время преобразования, согласованы с правильными первичными ключами.
- Поля источника и назначения, которые не связаны (и вручную в файле преобразования, и автоматически инструментом преобразования), намеренно не связаны. Для проведения этой проверки:
	- а. Отобразите файл sdu.xml (расположенный в директории журнала преобразований).
	- b. Найдите NotMappedSrc и NotMappedDst.
- Поднабор записей, определенных атрибутами where, не восстановлен. Они покрывают все записи.
- Таблицы, связанные несколько раз, не инициируют создание нескольких связей к одной записи, если такие связи могут существовать только один раз (например, связи IParentid или ICommentId)

## Перенос активов, не имеющих специальных таблиц

В некоторых случаях, существуют периферийные таблицы, которые позволяют описывать некоторые типы специальных активов (компьютеры, например).

В этом случае, элементы Mapping добавляются к файлам преобразований.

Если нет специальная периферийная таблица не задана (например, для транспортных средств), рекомендуем не менять организацию данных, как она присутствует в вашей рабочей базе данных прежнего формата.

## Изменения структуры стандартной базы данных по сравнению с предыдущими версиями

Asset Manager 9.60 устанавливается с файлами (diff\*.\*), которые описывают различия между структурами базы данных:

- Версия 9.60
- Данная предыдущая версия.

Внимание! Файлы diff\*.\* не учитывают любые настройки, которые вы, возможно, делали в рабочей базе данных прежнего формата

Файлы diff\*.\* доступны в нескольких форматах:

- $TekCT$  (diff\*.txt).
- XML (diff\*.xml).
- HTML (diff\*.htm).

Как правило, они находятся в папке C:\Program Files\HPE\Asset Manager 9.60 xx\doc\infos.

Они устанавливаются, если вы выбираете пакет Документация во время установки.

Имя этих файлов имеет следующую форму:

### diff<предыдущая версия Asset Manager>.\*

Совет. Номер версии можно найти, запустив старую версию приложения Asset Manager и открыв меню Справка/О программе Asset Manager.

### Использование файлов diff\*.txt

Откройте эти файлы в Excel или другой программе, указав что файл имеет текстовый формат DOS (или ASCII).

Совет. В Excel рекомендуем применить автоматический фильтр к первой строке для возможности фильтровать информацию в зависимости от изменений, которые нужно увидеть.

Заголовки объясняют содержание каждого столбца.

Каждая линия после заголовка соответствует структурному изменению стандартной базы данных.

Вот некоторая информация о нескольких доступных колонках:

- Имя таблицы, содержащей объект:
	- ⊙ Создание таблицы:

<имя SQL стандартной базы данных в формате версии 9.60>

#### • Удаление таблицы:

<имя SQL, или если оно не существует, техническое название стандартной базы данных прежнего формата>

• Создание, удаление или изменение поля, индекса или ссылки, изменение таблицы:

<имя SQL, или если оно не существует, техническое название стандартной базы данных прежнего формата> (<имя SQL стандартной базы данных в формате версии  $9.60$ 

#### • Имя измененного объекта:

#### • Объект уничтожен:

<имя SQL, или если оно не существует, техническое название стандартной базы данных прежнего формата>

#### • Объект изменен:

<имя SQL, или если оно не существует, техническое название стандартной базы данных прежнего формата> (<имя SQL стандартной базы данных в формате версии  $9.60)$ 

⊙ Объект добавлен:

<имя SQL стандартной базы данных в формате версии 9.60>

- Описание:
	- Объект изменен или создан: новое описание объекта.
	- Объект уничтожен: предыдущее описание объекта.

### Использование файлов diff\*.htm

К этим файлам можно обратиться с использованием браузера HTML.

Структура следующая. Вы можете производить поиск следующих выражений для просмотра этих файлов.

#### 1. Сведения об удаленной таблице

Это название находится в начале каждого раздела, который описывает удаленную

### таблицу.

Для каждой таблицы имеется следующая информация:

- <sup>o</sup> Информация об удаленной таблице.
- **• Поля удаленной таблицы.**
- **п<sup>а</sup> Ссылки удаленной таблицы.**
- **В Индекс удаленной таблицы.**

### 2. **Сведения о вставленной таблице**

Это название находится в начале каждого раздела, который описывает добавленную таблицу.

Для каждой таблицы имеется следующая информация:

- <sup>o</sup> Информация о добавленной таблице.
- <sup>o</sup> Поля добавленной таблицы.
- **в<sup>а</sup> Ссылки добавленной таблицы.**
- **В Индекс добавленной таблицы.**
- 3. **Измененная таблица**
	- <sup>o</sup> **Удаленные объекты**
	- <sup>o</sup> **Вставленные объекты**
	- <sup>o</sup> **Измененные объекты**

### **Использование файлов diff\*.xml**

Эти файлы будут вам полезны, если у вас есть опыт работы с XML, и есть потребность в XMLфайле.

Проверьте файлы самостоятельно для определения того, с какими целями вы можете их использовать.

## **Прочая документация**

Это руководство содержит только информацию, напрямую относящуюся к процессу миграции.

Для получения соответствующей информации, не охваченной данным руководством, рекомендуем прочитать следующие документы:

### **Другая документация — список**

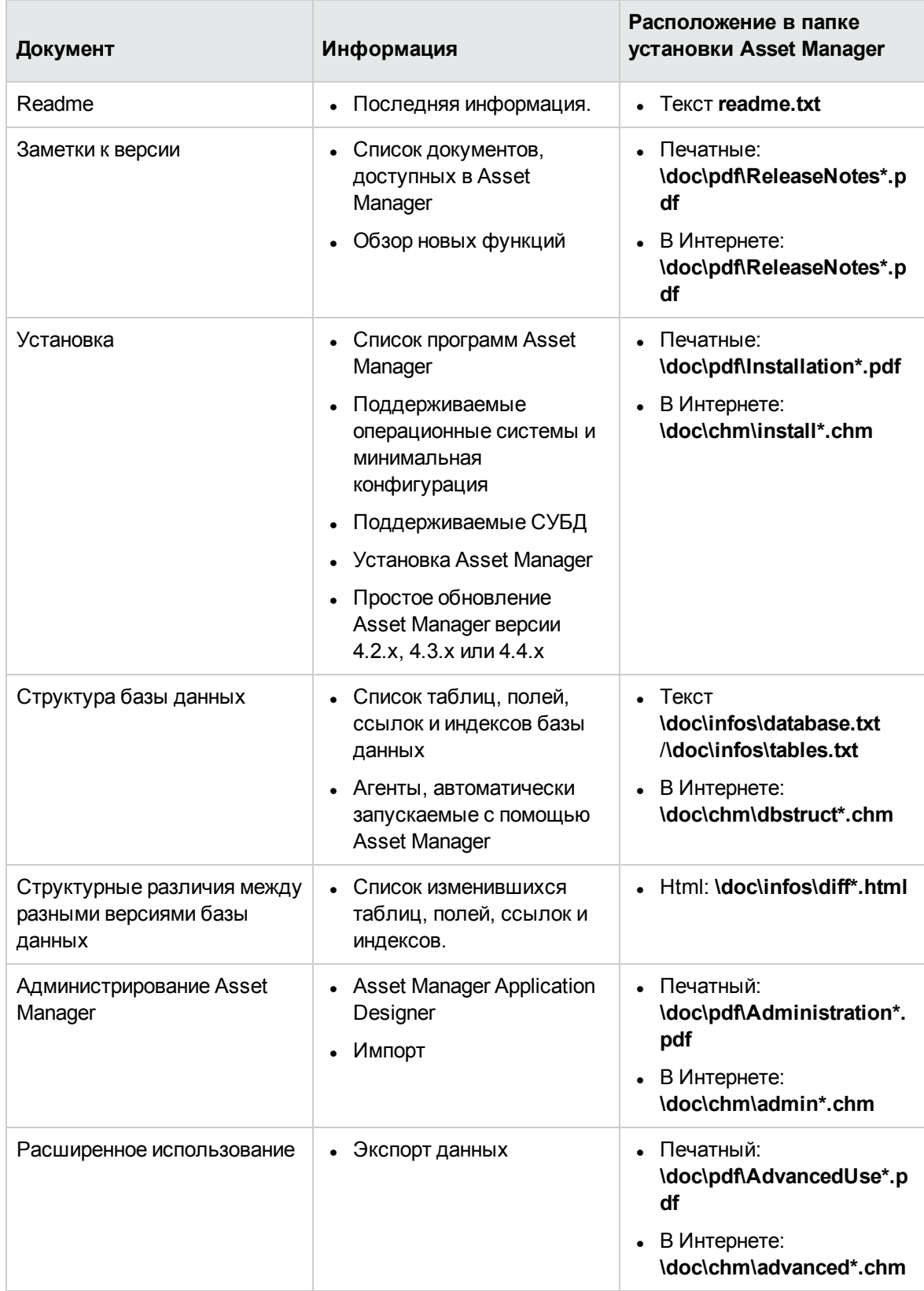

См. дополнительные сведения об XML на веб-сайте: [http://www.w3.org/XML/.](http://www.w3.org/XML/)

## Отправка отзывов о документации

Если у вас есть комментарии по этому документу, вы связаться с группой по [разработке](mailto:ovdoc-ITSM@hpe.com?subject=Feedback on  (Asset Manager 9.60)) [документации](mailto:ovdoc-ITSM@hpe.com?subject=Feedback on  (Asset Manager 9.60)) по электронной почте. Если в системе настроен почтовый клиент, при щелчке на указанной выше ссылке откроется окно сообщения электронной почты с темой:

### **Отзывы о Миграция (Asset Manager 9.60)**

Просто добавьте свой отзыв в сообщении и нажмите "Отправить".

Если в системе не настроен почтовый клиент, скопируйте указанную выше информацию в новое сообщение в почтовом веб-клиенте и отправьте сообщение на адрес ovdoc-ITSM@hpe.com.

Благодарим за отзыв!